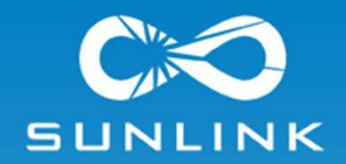

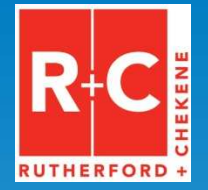

## **Presenters Rod Holland – SunLink Kate Miller – SunLink Dr. Andreas Schellenberg – R+C**

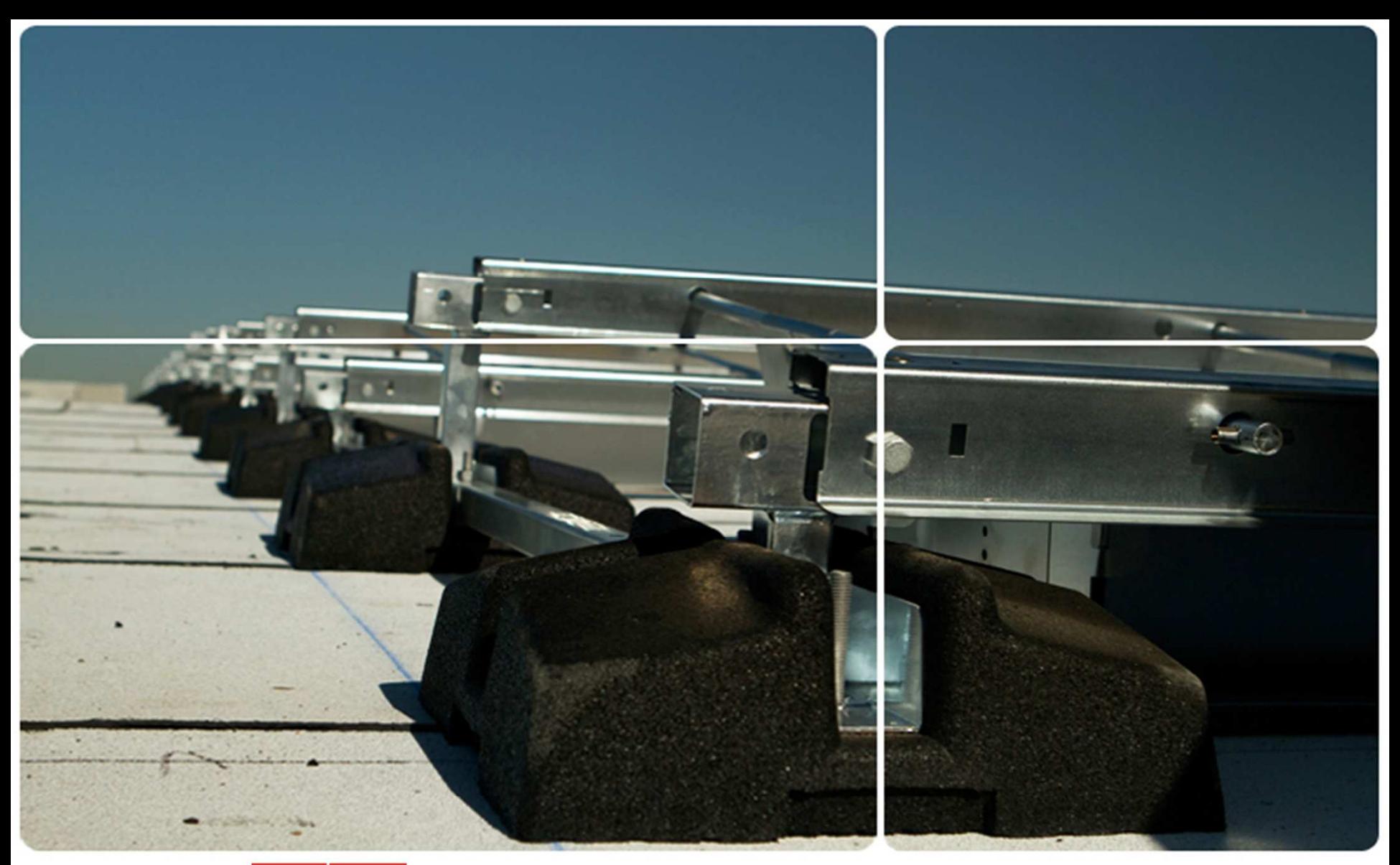

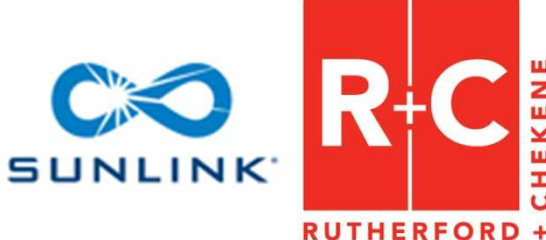

EKENE

x

**Approach to Parametric Analysis of Wind Load Effects on PV Solar Roof Bearing Arrays Using OpenSees**

OpenSees Days August 16, 2012

## **SunLink R & D**

### Long relationship with University of Western Ontario

- Boundary layer wind tunnel
- Modeling, testing, analysis

### Long relationship with R+C

- Analytical methods and process
- Seismic testing planning, execution, and analysis
- Joint authorship of papers

### California Solar Initiative Grant

- 2 year effort 2011-2012
- Matching funds
- Focus on automation, analysis, process integration, seismic testing

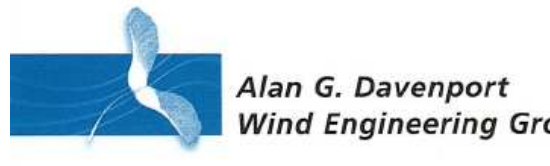

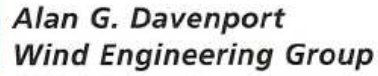

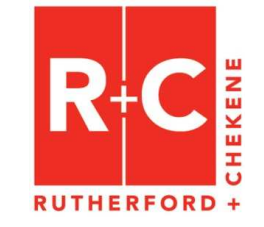

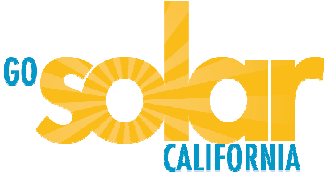

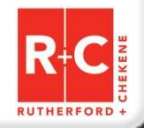

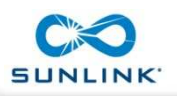

## **California Solar Initiative**

### **CSI R&D Goals**

- The overall goal of the RD&D program is to help build a sustainable and selfsupporting industry for customer-sited solar in California. The research funding should measurably support these basic goals:
- Reduce the current retail solar price to levels that are comparable to the retail price of electricity.
- Install increasing volumes of solar distributed generation
- Facilitate greatly expanded market penetration of cost-effective solar applications in California.

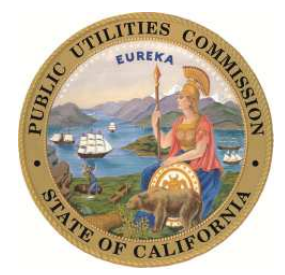

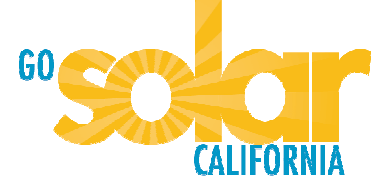

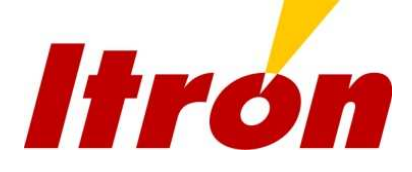

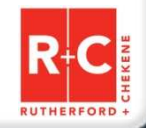

## **An OpenSees Approach**

In order to reduce system cost and risk, SunLink continually works to improve its understanding of wind uplift effects on linked, flexible, roof bearing PV arrays.

A cost effective way to explore array response, and improve designs and design procedures, is through parametric static and dynamic analysis of structural models.

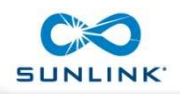

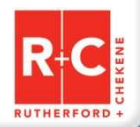

## **OpenSees – Modeling**

### **Design Need Communist Communist Communist Communist Communist Communist Communist Communist Communist Communist Communist Communist Communist Communist Communist Communist Communist Communist Communist Communist Communist**

Model nonlinear response and energy dissipation

Model variations in ballast, connectivity and static load patterns

Geometric and material nonlinear elements and hysteretic, Rayleigh and viscous damping

Programmatic scripting of components and load patterns including simulated loads

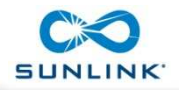

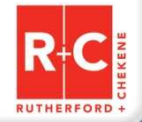

### **OpenSees – Execution Speed**

### **Design Need Communist Communist Communist Communist Communist Communist Communist Communist Communist Communist Communist Communist Communist Communist Communist Communist Communist Communist Communist Communist Communist**

Efficient analysis of static and dynamic cases

Shorter solution time compared to other programs and can run on HPC cloud machines

Because wind loads are stochastic many runs are needed to understand the range of responses

Many separate programs can economically run simultaneously

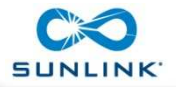

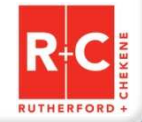

## **OpenSees – Data and Control**

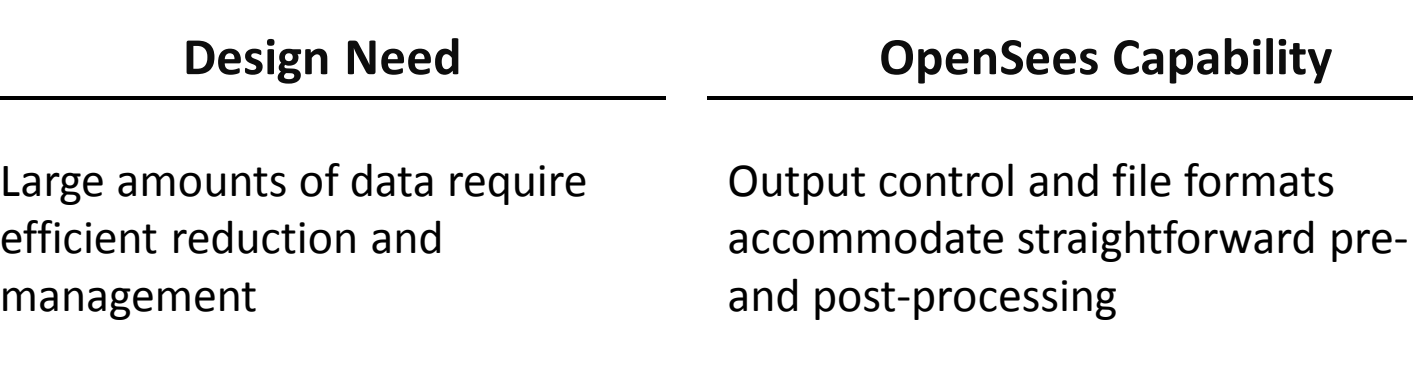

Monitor model response and From the Figure of the Control execution Programmatic control of analysis

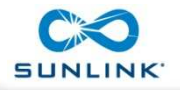

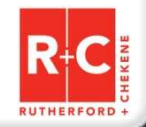

## **Analysis Procedure Steps**

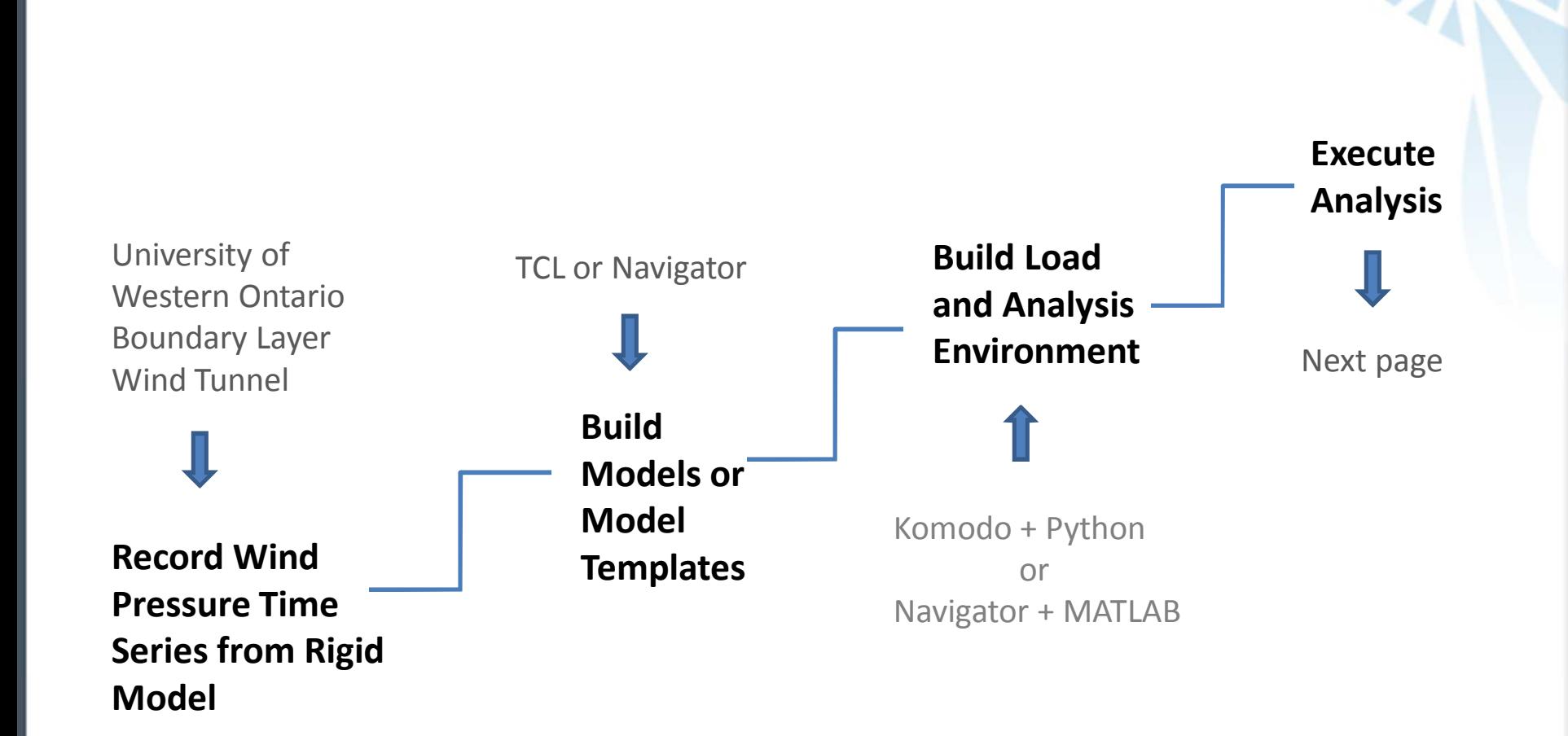

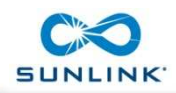

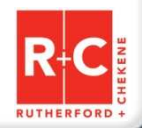

## **Procedure Steps – Model and Load Parameters**

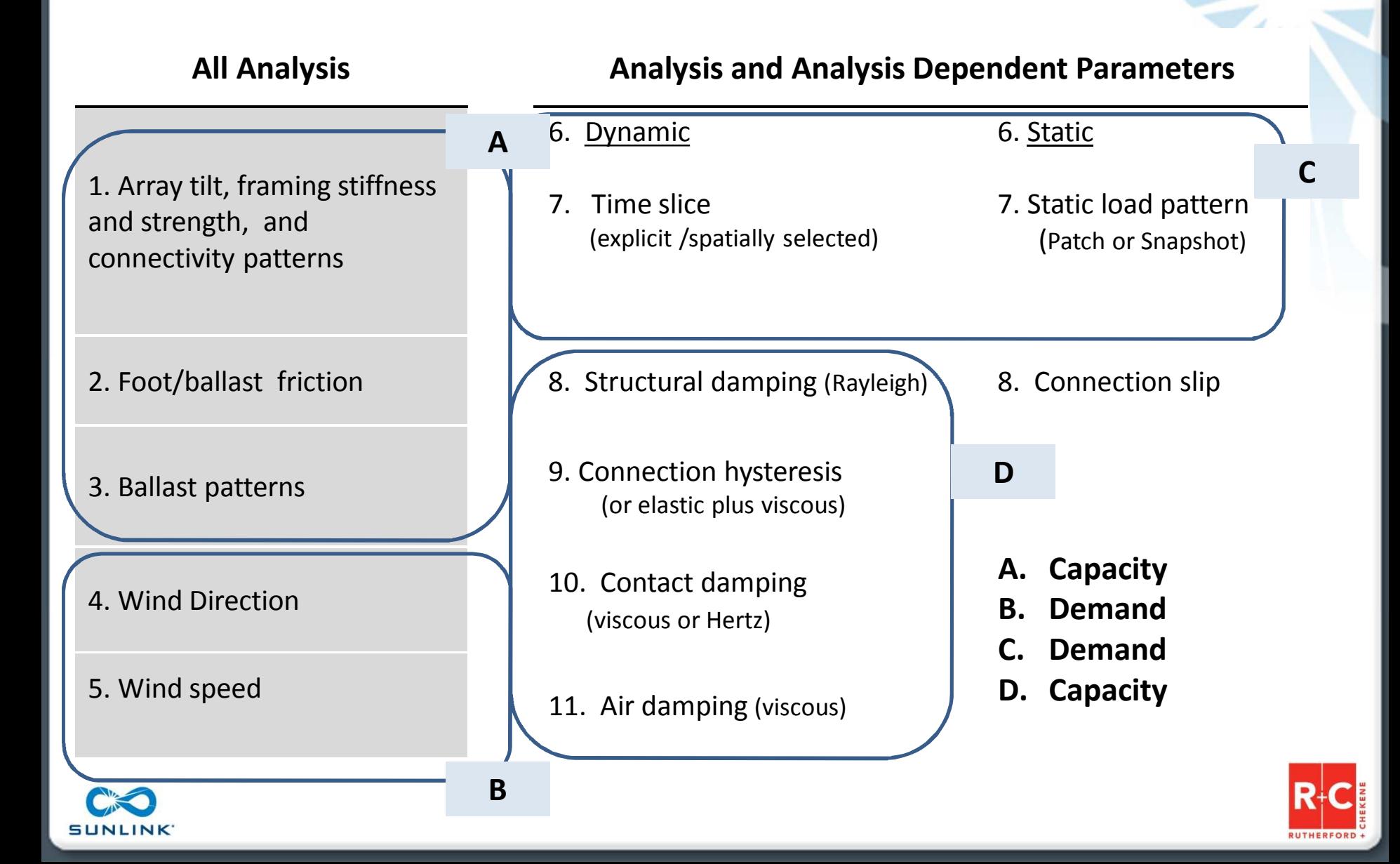

## **R & D Objective**

. Given the stochastic nature of the loading, improve estimates of gust effects on array structures considering variations in geometry, stiffness, energy dissipation, connection and ballast patterns, tilt, roof location, and building geometry.

Investigate the following loading techniques:

- **Full length time-series (dynamic)**
- **Peak time slices based on targeted array areas (dynamic)**
- **Snapshots of peak loads at target array areas (static)**
- **Patch loading based on Cp vs. EWA curves (static)**

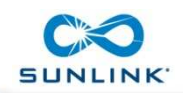

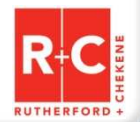

## **UWO Boundary Layer Wind Tunnel Schematic**

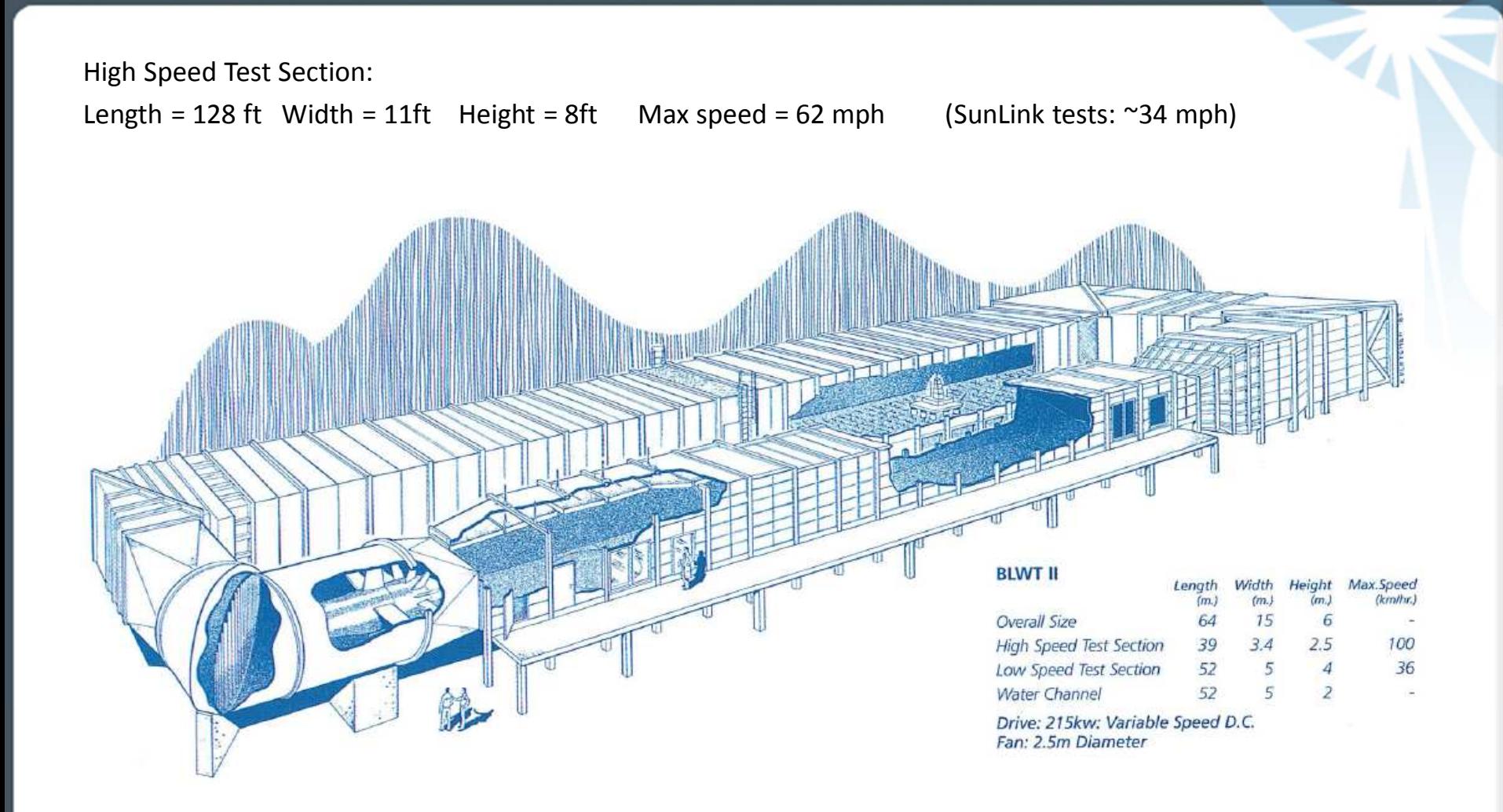

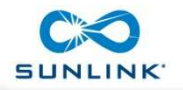

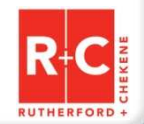

## **Representative Wind Tunnel Model**

### **Full Scale Parameters**

132 PV modules [~25 KW] Array dimensions ~[80' x 50'] Test duration [~30 minutes]

### **Model Parameters**

Rigidly attached Time scale - 1:5 to 1:10 Length scale - 1:30 Pressure sampling at 400 Hz 576 pressure taps 65,0000 samples at each tap per test

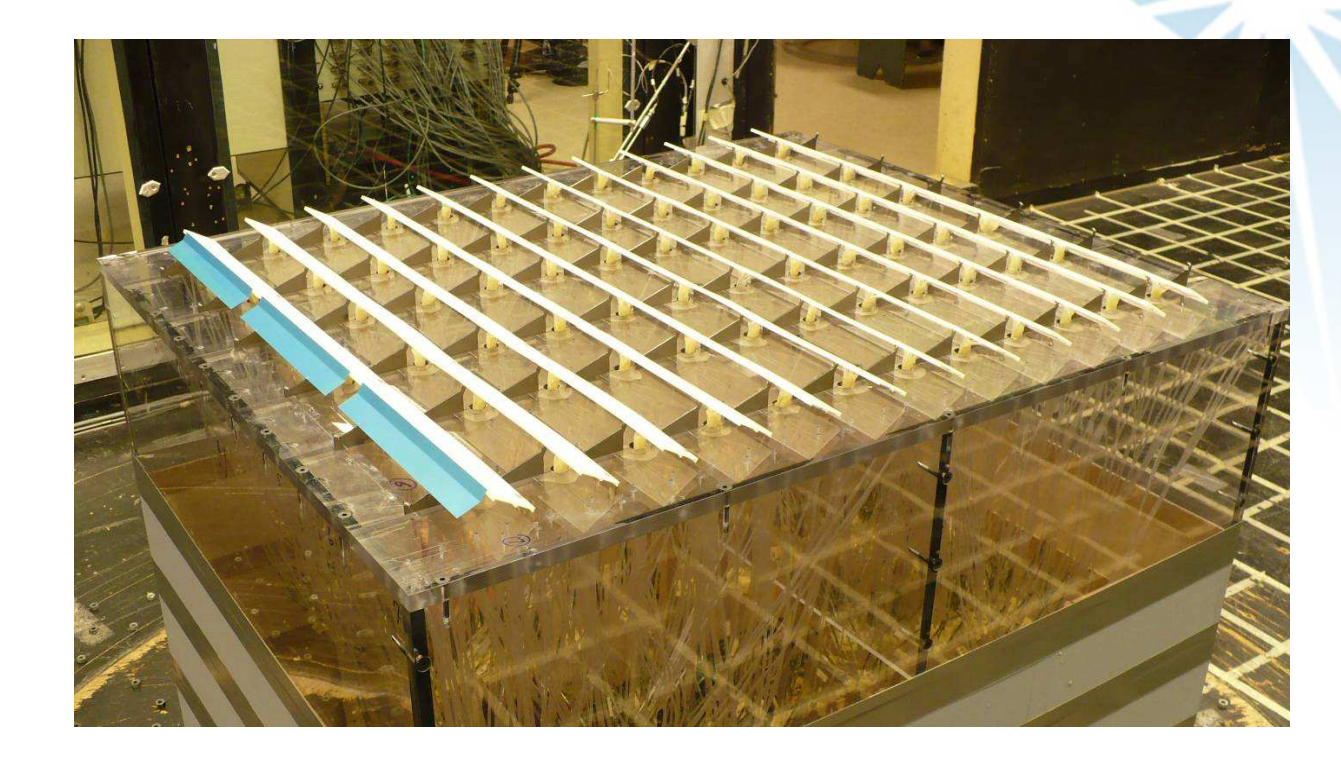

### **Test Procedures and Data**

UWO performed ASCE 7 research for low-rise buildings ASCE7-05 procedures used for array tests 1000+ tests on 75+ SunLink array configurations (tilt, setback, panel spacing, gaps to roof) 20+ GB of tap data 500+ hours of wind

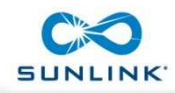

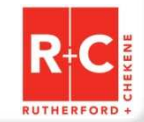

## **Array Model Pressure Tap Layout**

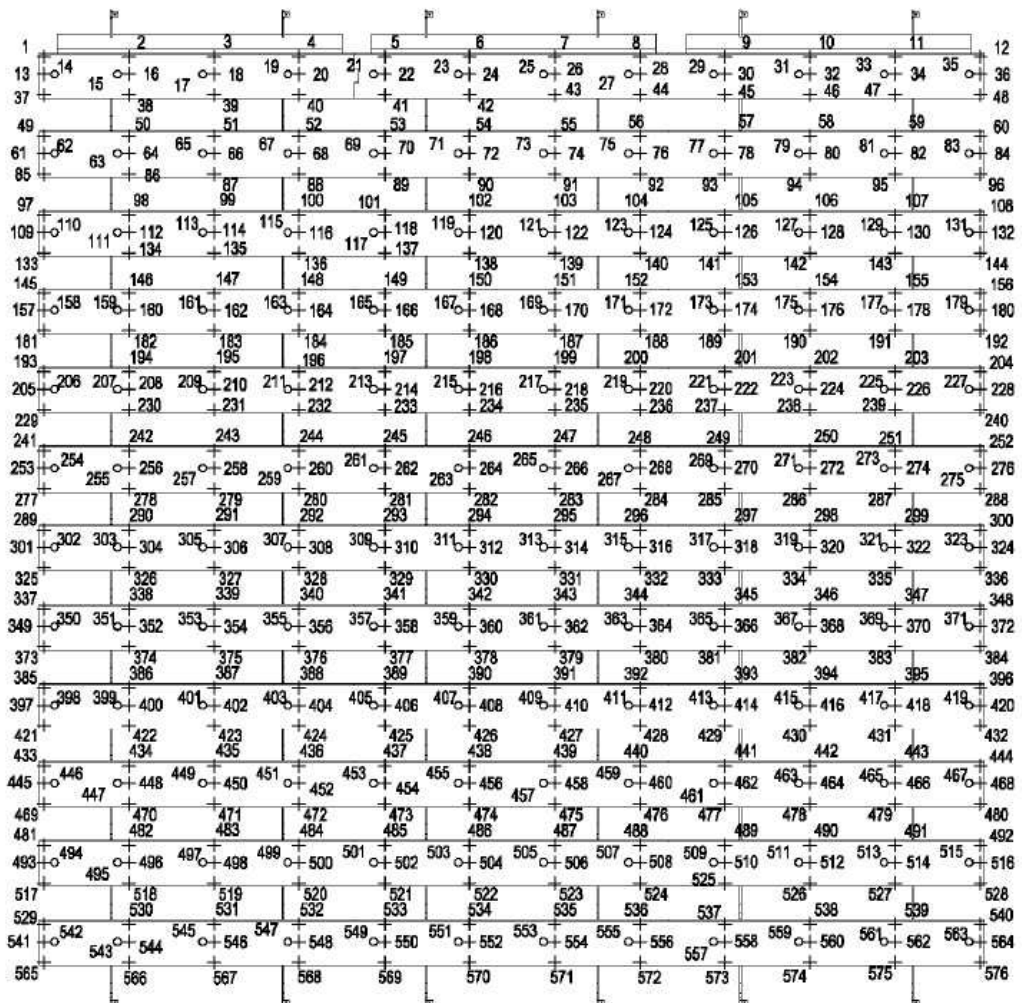

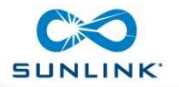

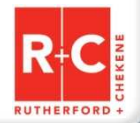

 $\overline{\leq}_{\Lambda}$ 

### **Wind Pressure Distribution 4 seconds full scale time, 1/3 speed playback**

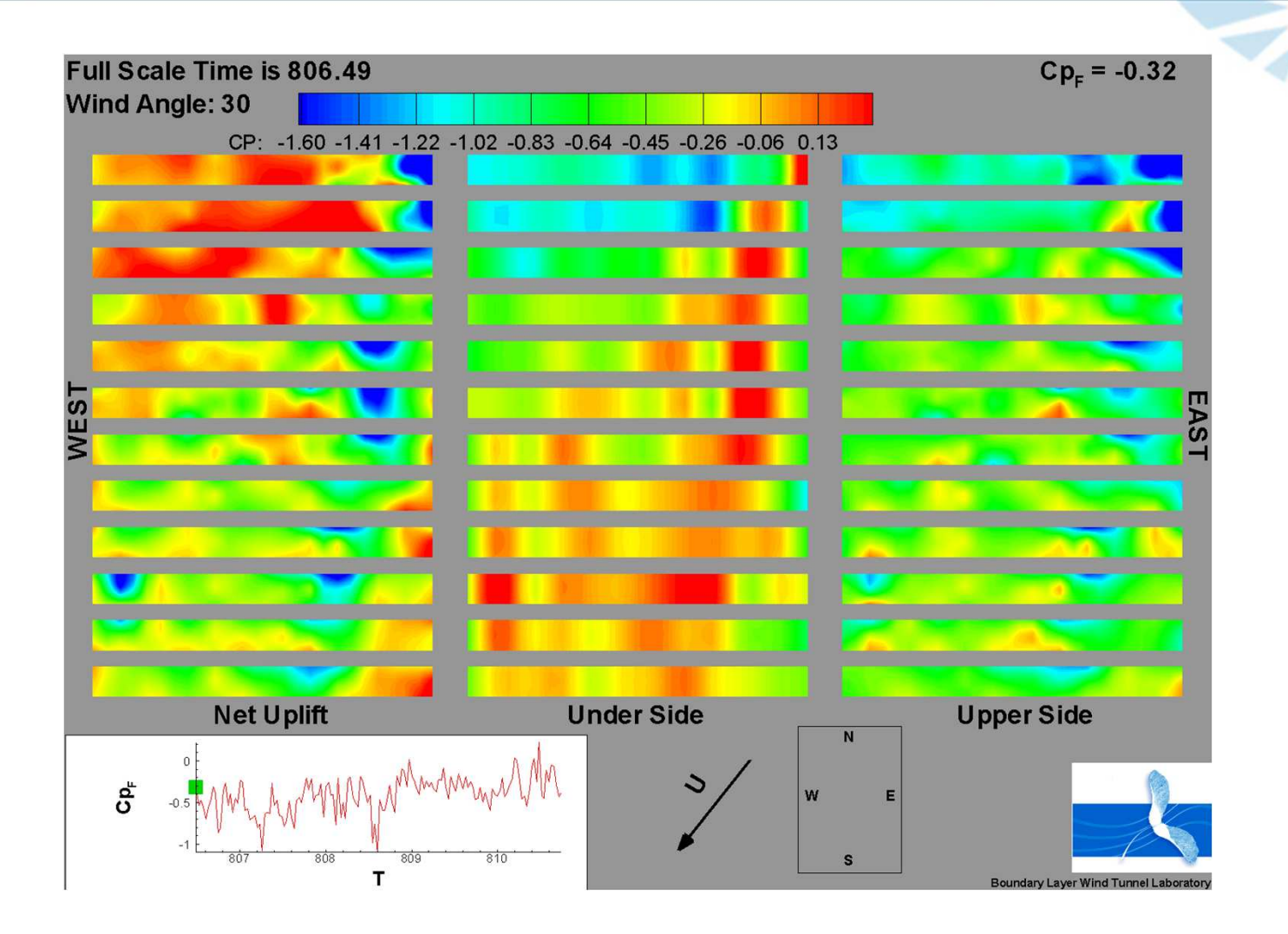

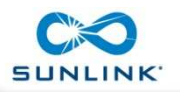

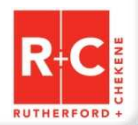

## **Wind Time Series Characteristics**

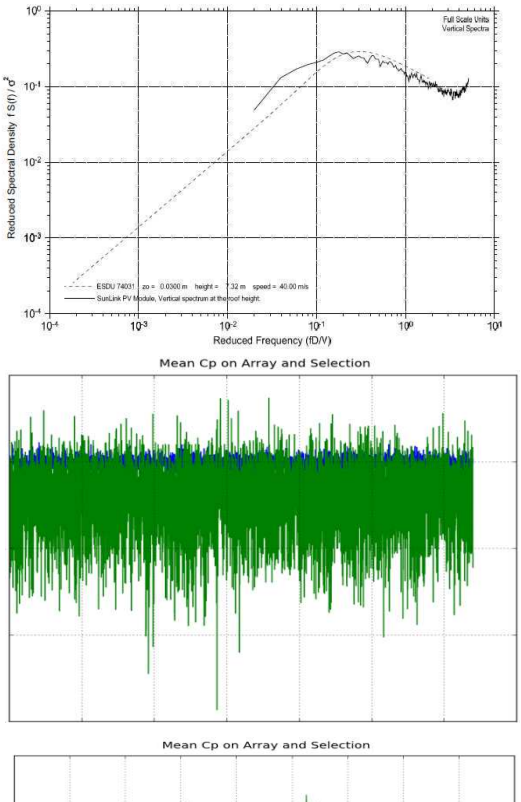

Vertical Reduced Spectral Density for wind tunnel turbulent flow at 24 feet. Peak at about  $f = 1$  sec.

Average array Cp values over entire array (blue) and over 5% of the array (100 sf), for 1800 seconds

Average array Cp values over entire array and over an area 5% of the array, for 10 seconds

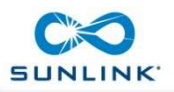

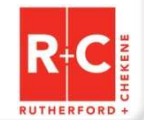

## **General Type of Sub-Array Represented by Model**

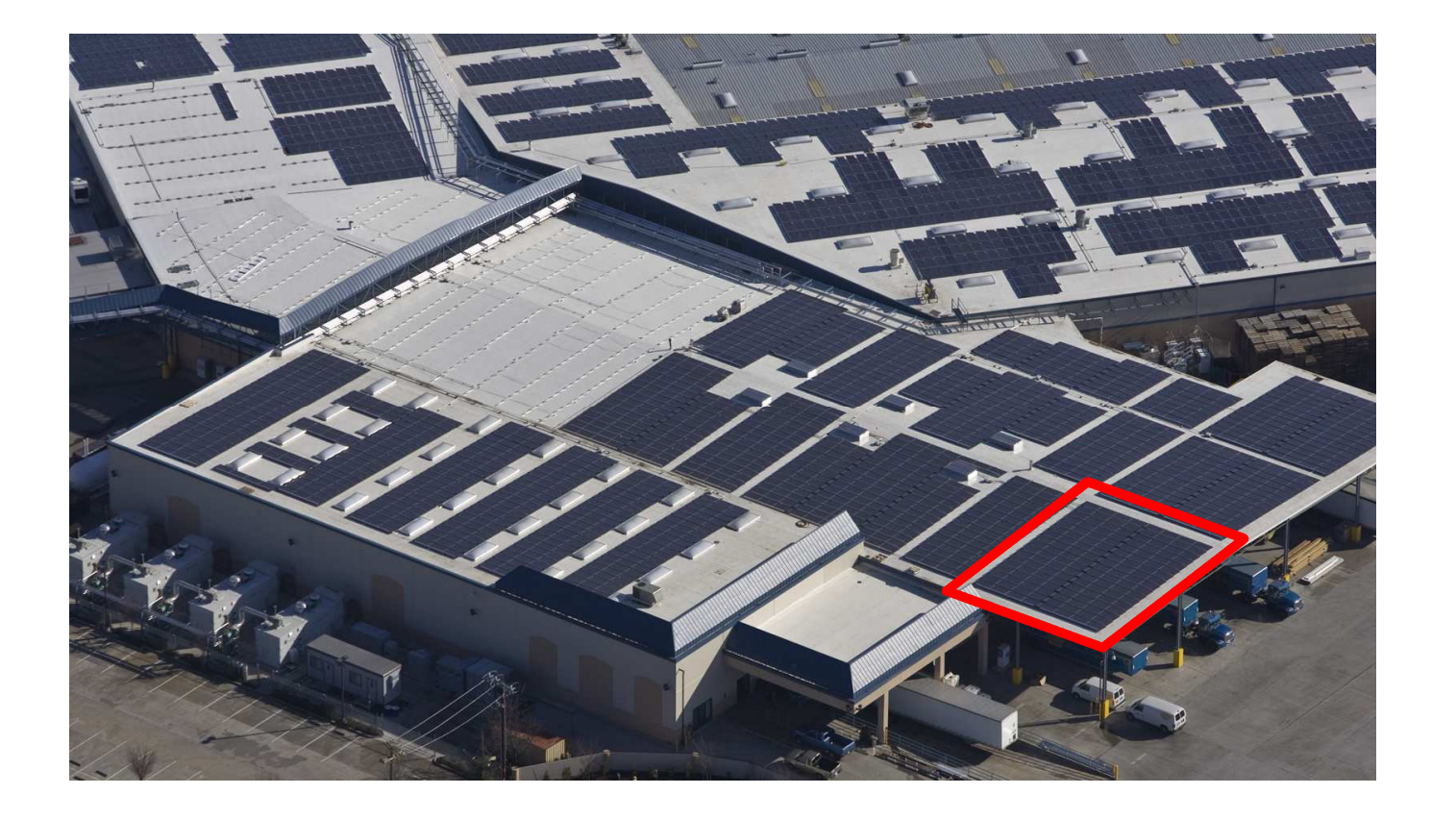

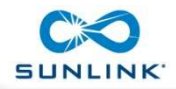

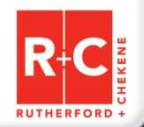

## **Typical Sub-Array Panels with Linked Aluminum Components**

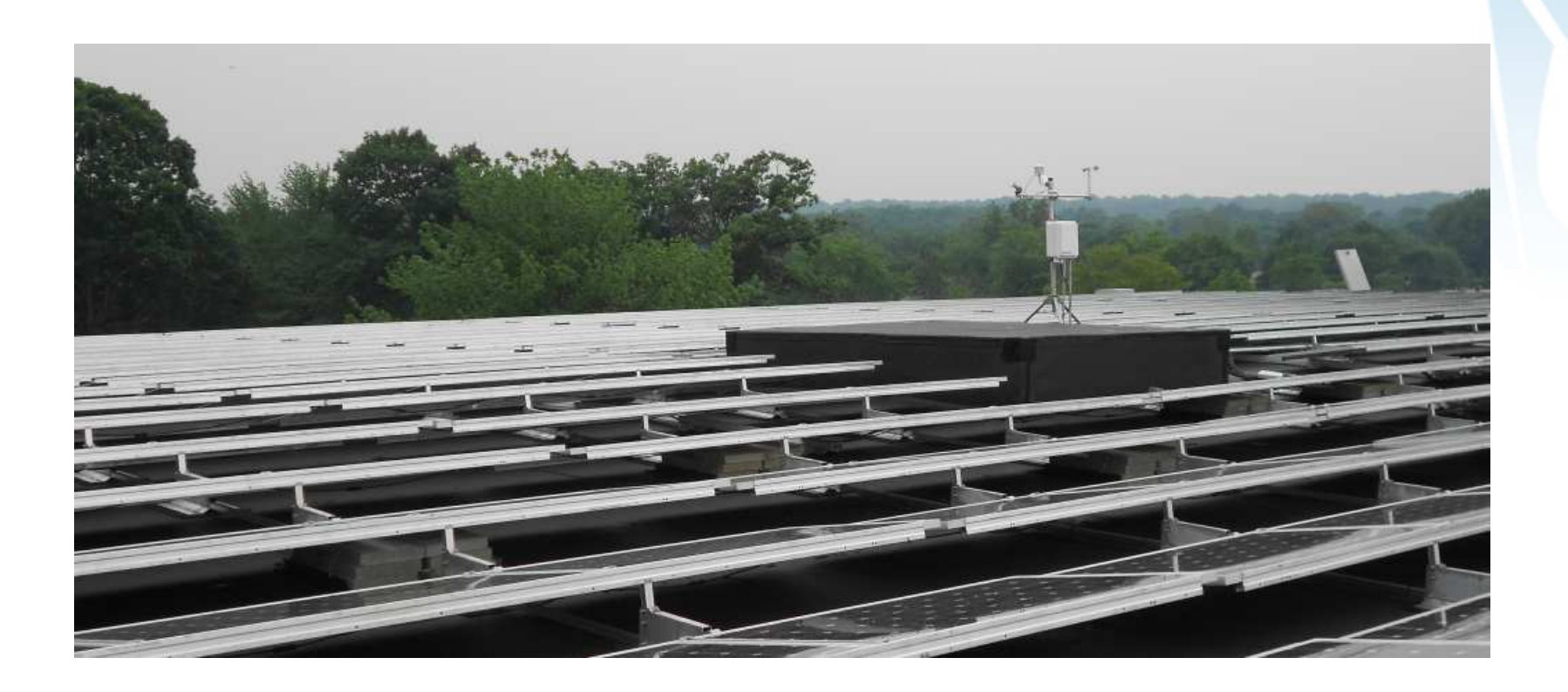

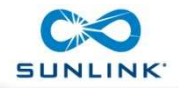

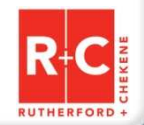

## **Reduction of Components to In-Plane Model**

**note: normal pressure loads transformed by cos, sin of tilt to nodal loads**

Link Type 1 - elasticBeamColumn Link Type 2 - elasticBeamColumn Link Type 3 - elasticBeamColumn Link Type 4 - elasticBeamColumn Link Type 2 Connection - fixed Link Type 4 Ballast Slider - flatSliderBearing Link Type 3 Slider - flatSliderBearing

### **Component Model Element**

Module - elasticBeamColumn as in-plane brace Link Type 4 Connection - uniaxialMaterial ElasticPPGap

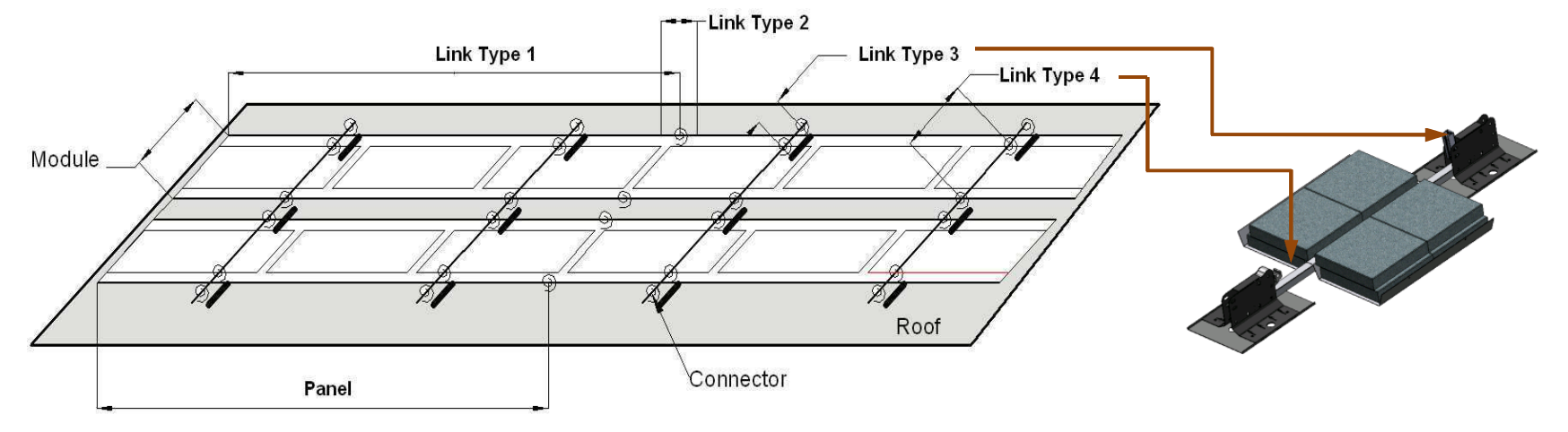

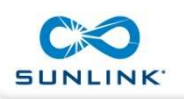

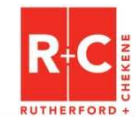

### **OpenSees TCL Procedure - File Structure**

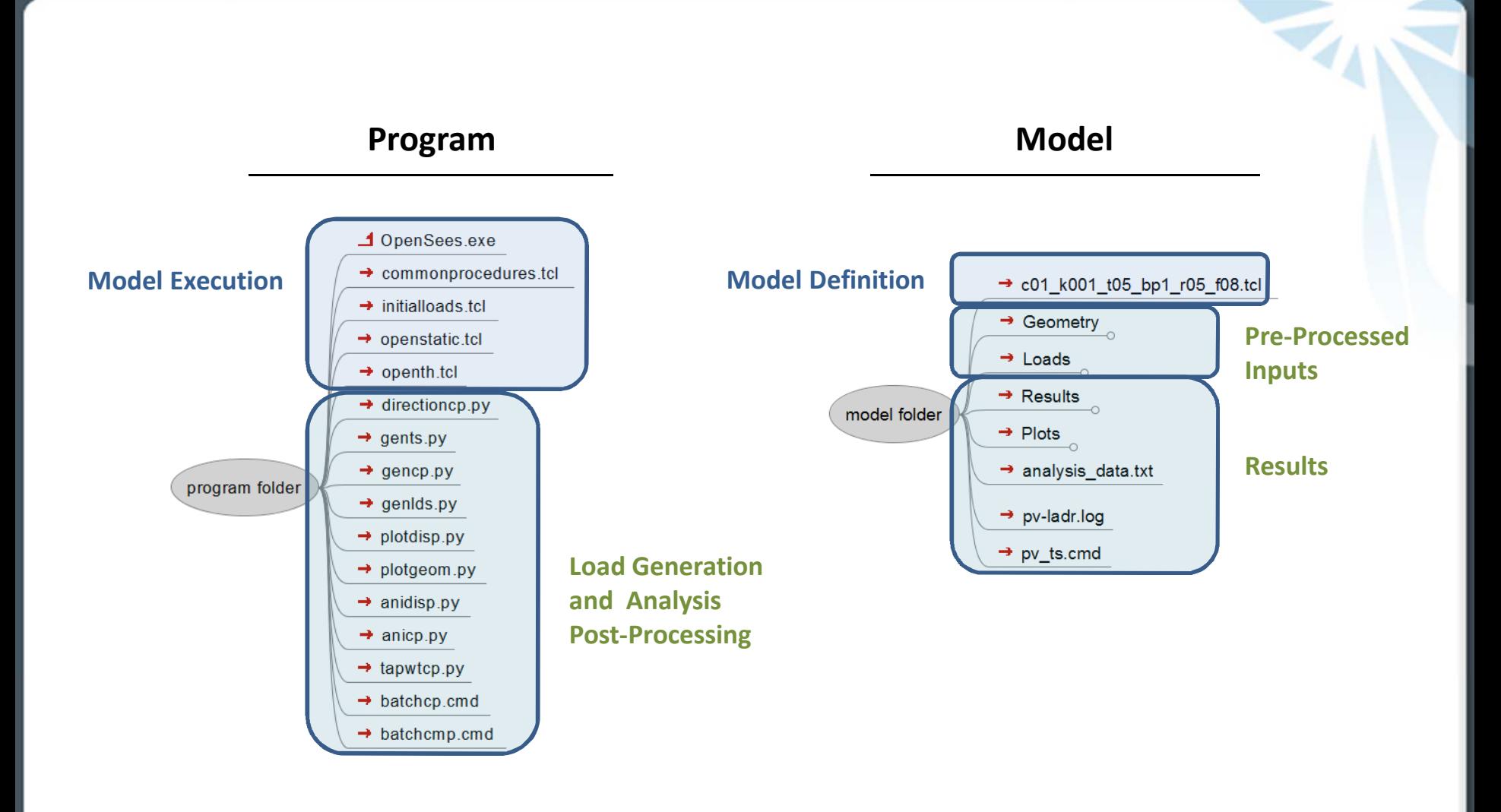

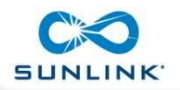

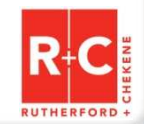

## **File Structure - Inputs**

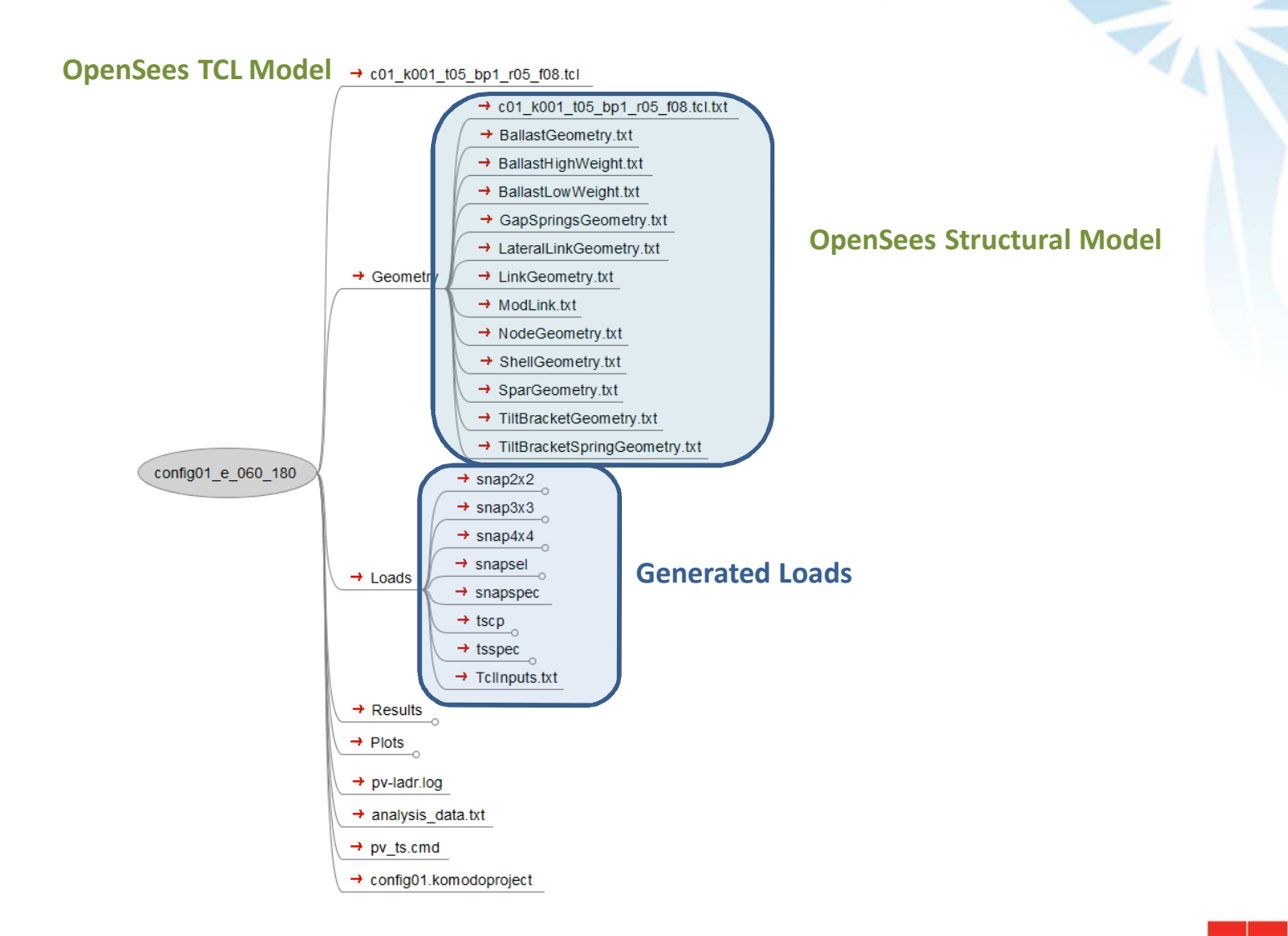

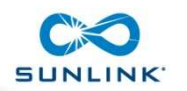

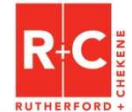

## **File Structure - Outputs**

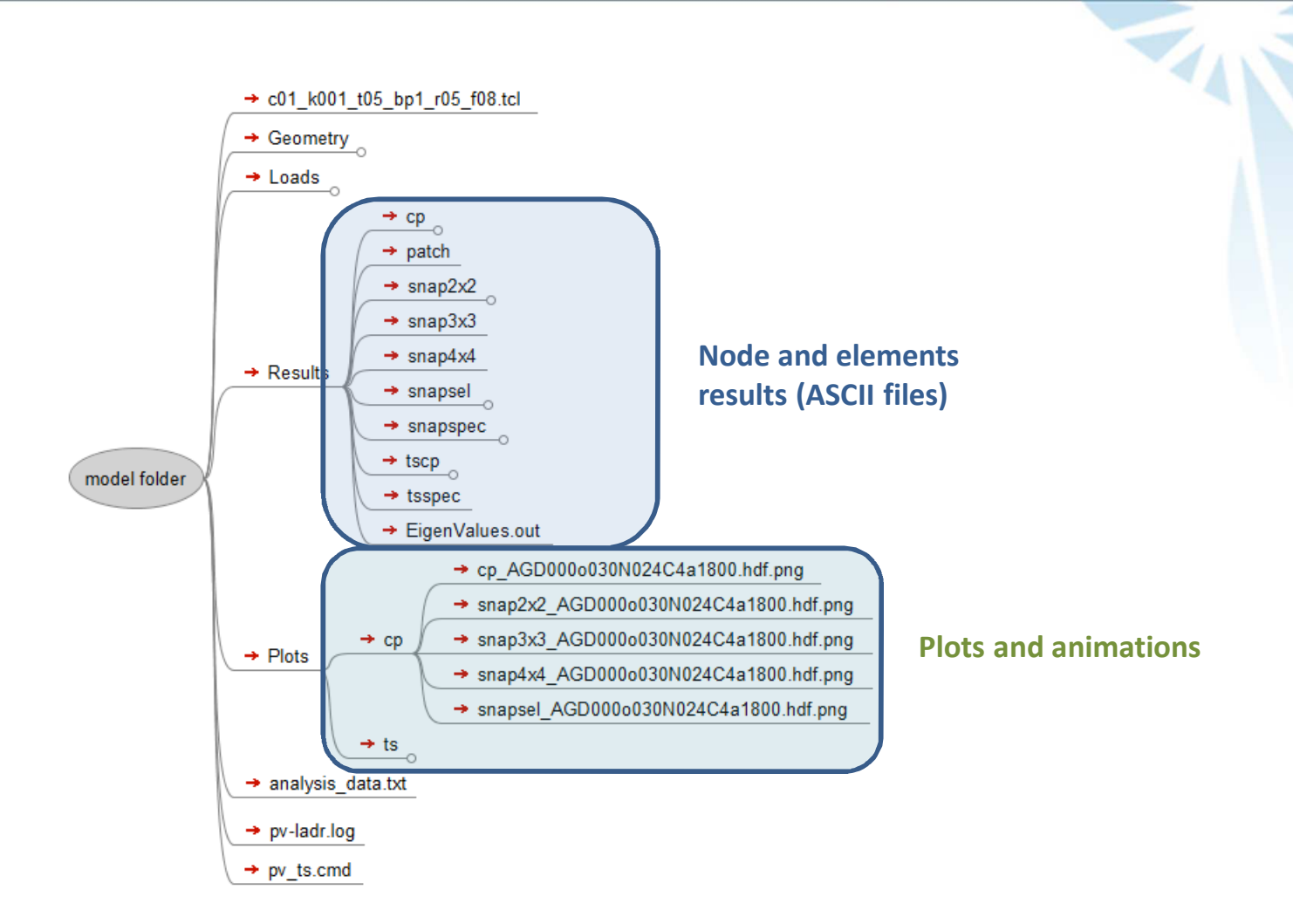

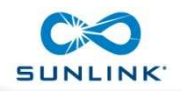

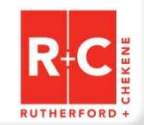

## **TCL Procedure**

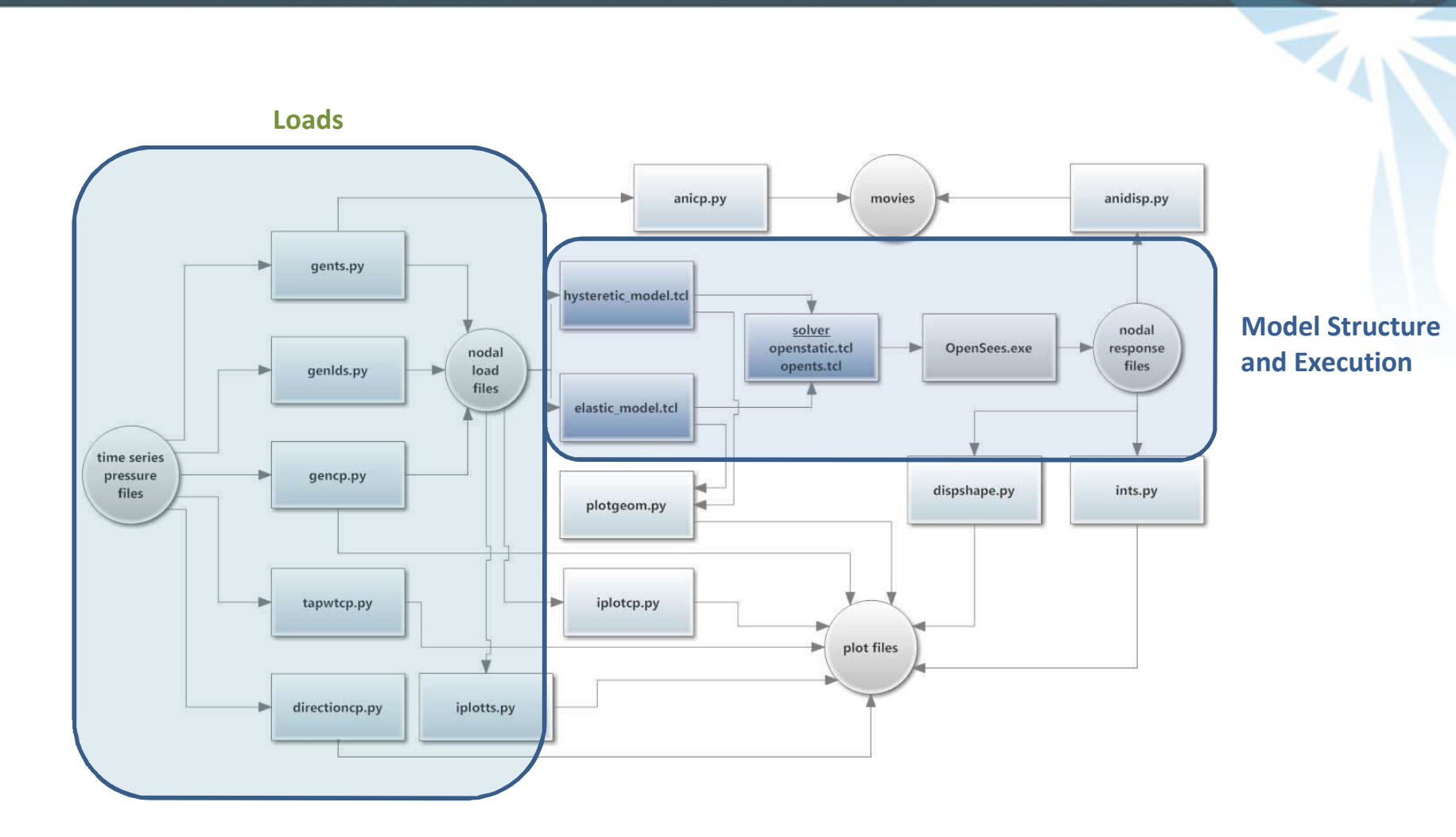

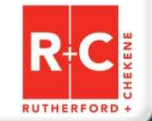

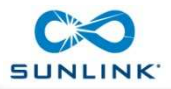

### **OpenSees TCL Model**

### Table of Contents - Model Navigation

```
## PV-LADR Hysteretic Model Template
## Mon May 07 00:15:46 2012
## GENERAL INFORMATION:
## - user inputs are in sections 1.1, 1.2 and 1.3 and 4.
## - for static analysis run gencp.py to generate static load pattern
## - for dynamic analysis run gents.py to generate nodal load time series
## - geometry is based on the wind tunnel 12x12 array, 5 and 20 degree tilt
## - global coordinates are x-y in the plane of the PV shells
## - positive z out of the page, origin at array center
## - units: kip, in, sec
set comment {
"TABLE OF CONTENTS
  1 USER INPUTS
   1.1 SOURCED LIBRARIES
   1.2 GEOMETRY PARAMETERS
   1.3 ANALYSIS PARAMETERS
   1.4 SETUP FOLDER STRUCTURE
   1.4.1 FINISH INITIALIZATION
  2 DEFINE GEOMETRY
   2.1 NODE STRUCTURE
    2.1.1 DEFINE GEOMETRY - TILT ANGLE
    2.1.2 CREATE TOP, "STRUCTURAL" NODES
    2.1.3 CREATE BOTTOM, "GROUND" NODES
     2.1.4 FINISH NODE CREATION
   2.2 SUPPORT CONDITIONS
     2.2.1 GENERAL NODE CONDITIONS
     2.2.2 CREATE SUPPORT CONDITION MATERIALS
     2.2.3 CREATE TILTBRACKET SLIDER SPRINGS
     2.2.4 CREATE BALLAST SLIDER SPRINGS
     2.2.5 CREATE GAP SPRINGS
   2.3 ELASTIC FRAME BEAM-COLUMN ELEMENTS
     2.3.1 DEFINE ELEMENT TRANSFORMATIONS
     2.3.2 CREATE SPAR ELEMENTS
     2.3.3 CREATE TILTBRACKET ELEMENTS
     2.3.4 CREATE LATERAL LINK ELEMENTS
   2.4 HYSTERETIC ELEMENTS
     2.4.1 CREATE LONGITUDINAL LINK MATERIALS
     2.4.2 CREATE LONGITUDINAL LINK SECTIONS
     2.4.3 CREATE LONGITUDINAL LINK ELEMENTS
   2.5 SHELL ELEMENTS (not included in model but used in geometry routines)
     2.5.1 CREATE SHELL SECTION
     2.5.2 CREATE SHELL ELEMENTS
3 DEFINE MASS, WEIGHTS AND DAMPING
       3.1 SET FRAME NODAL MASS and weights (read from init file)
       3.2 SET BALLAST MASS & LOADS
4 ANALYSIS TYPE (set analysis type in this section)
```
 $n<sub>1</sub>$ 

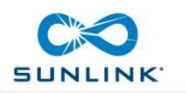

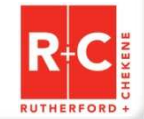

**EAS** 

## **OpenSees TCL Model Interface**

**Komodo - customizable, Open Source, cross platform, multi-language IDE**

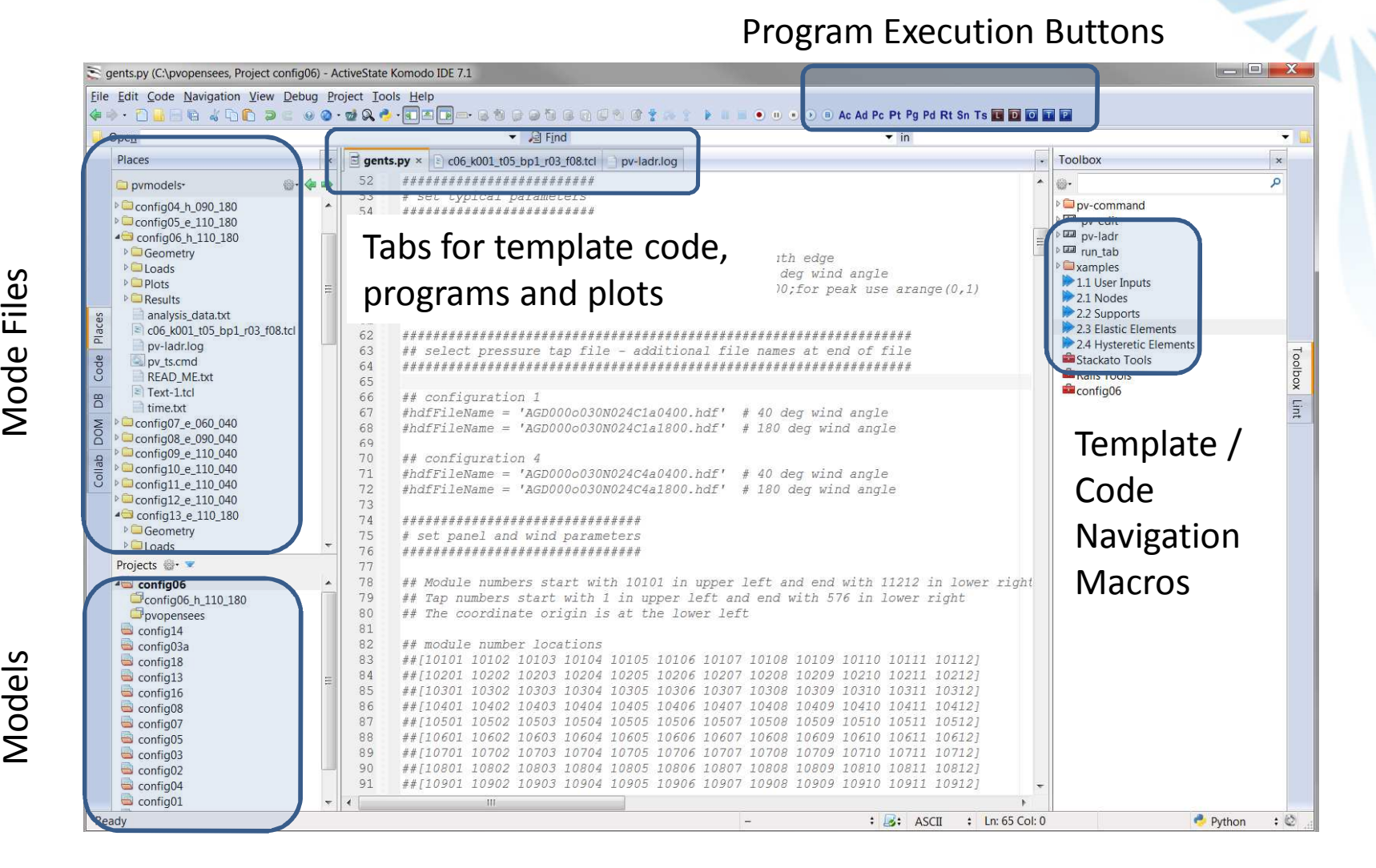

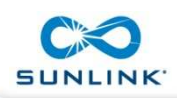

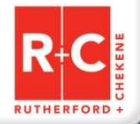

## **Wind Load Time Parameter Select Time Slice**

### **1800 seconds 10 seconds**

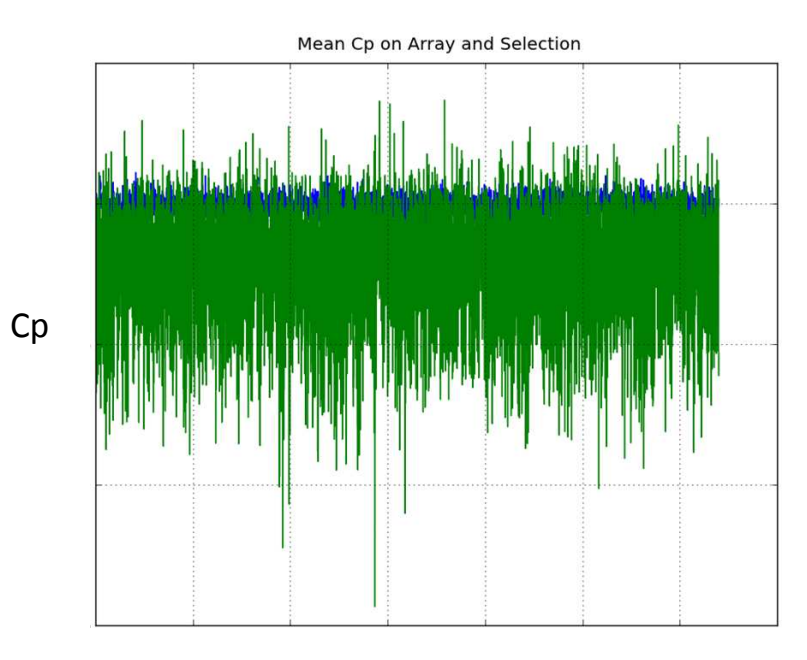

time **the contract of the contract of the contract of the contract of the contract of the contract of the contract of the contract of the contract of the contract of the contract of the contract of the contract of the cont** 

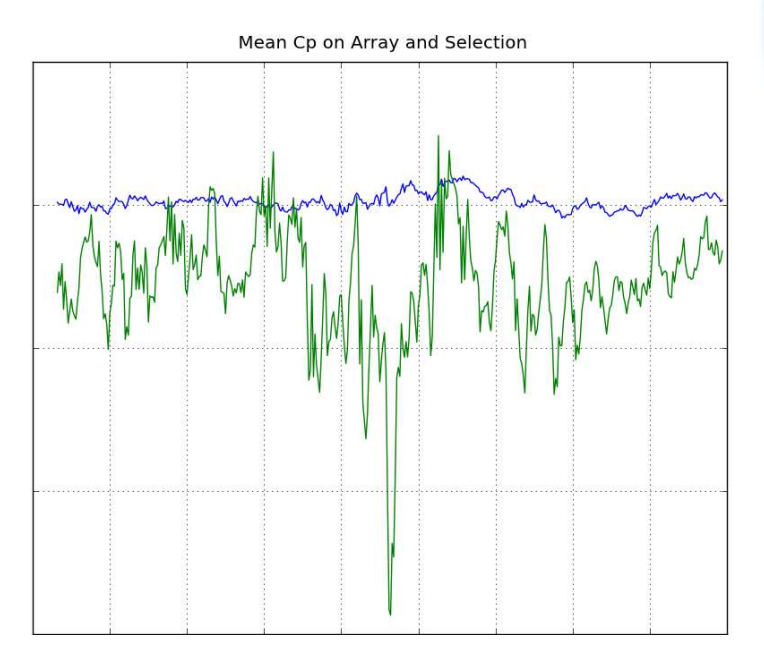

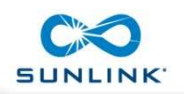

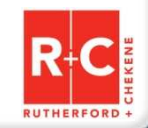

## **Wind Load Spatial Parameter**

**Time slice can be associated with the peak response at a location**

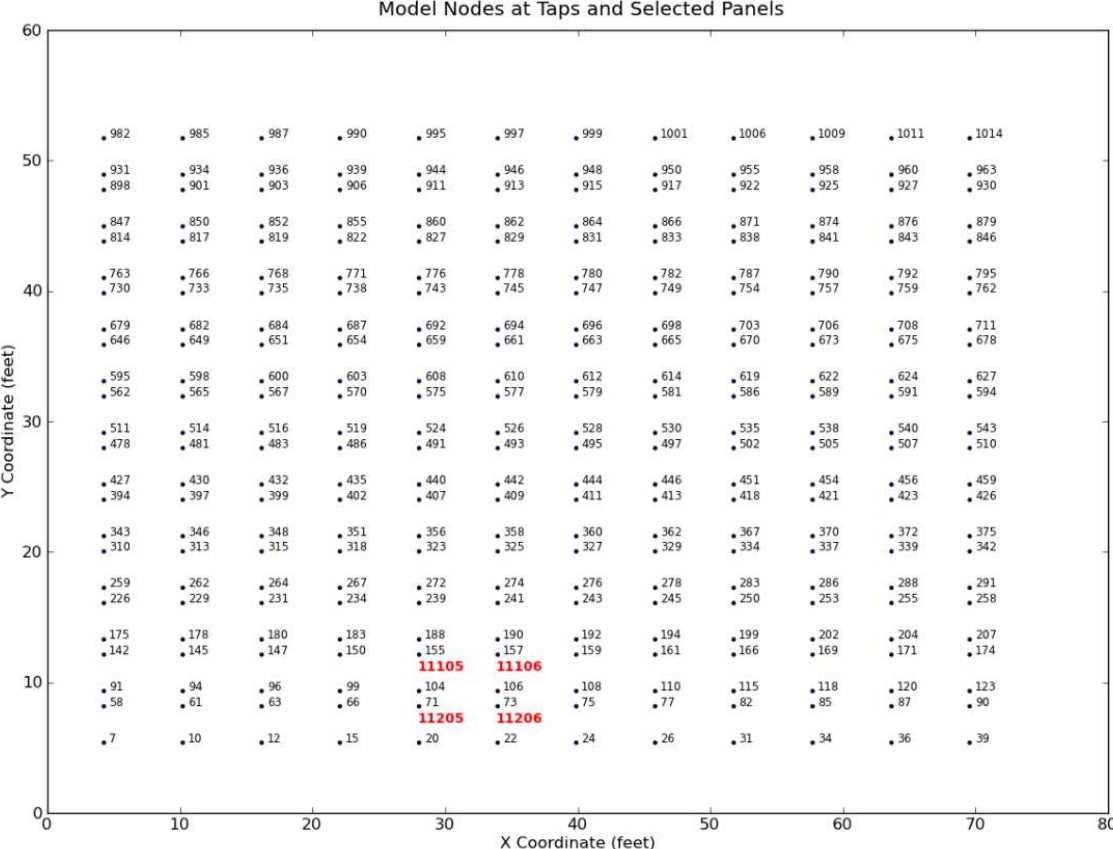

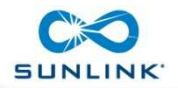

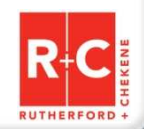

 $\blacktriangledown$ 

## **Wind Load Cp Spatial Envelope**

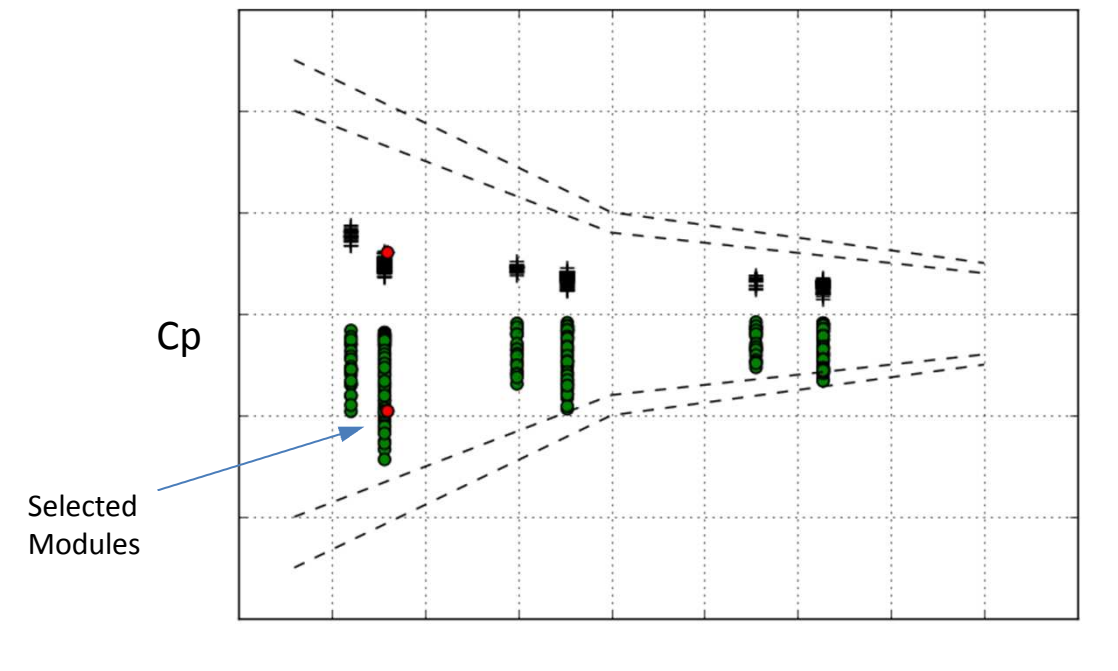

EWA

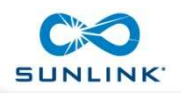

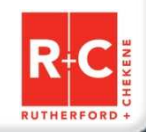

 $\overline{\leq}_{\Lambda}$ 

## **Ballast and Link 2 Geometry**

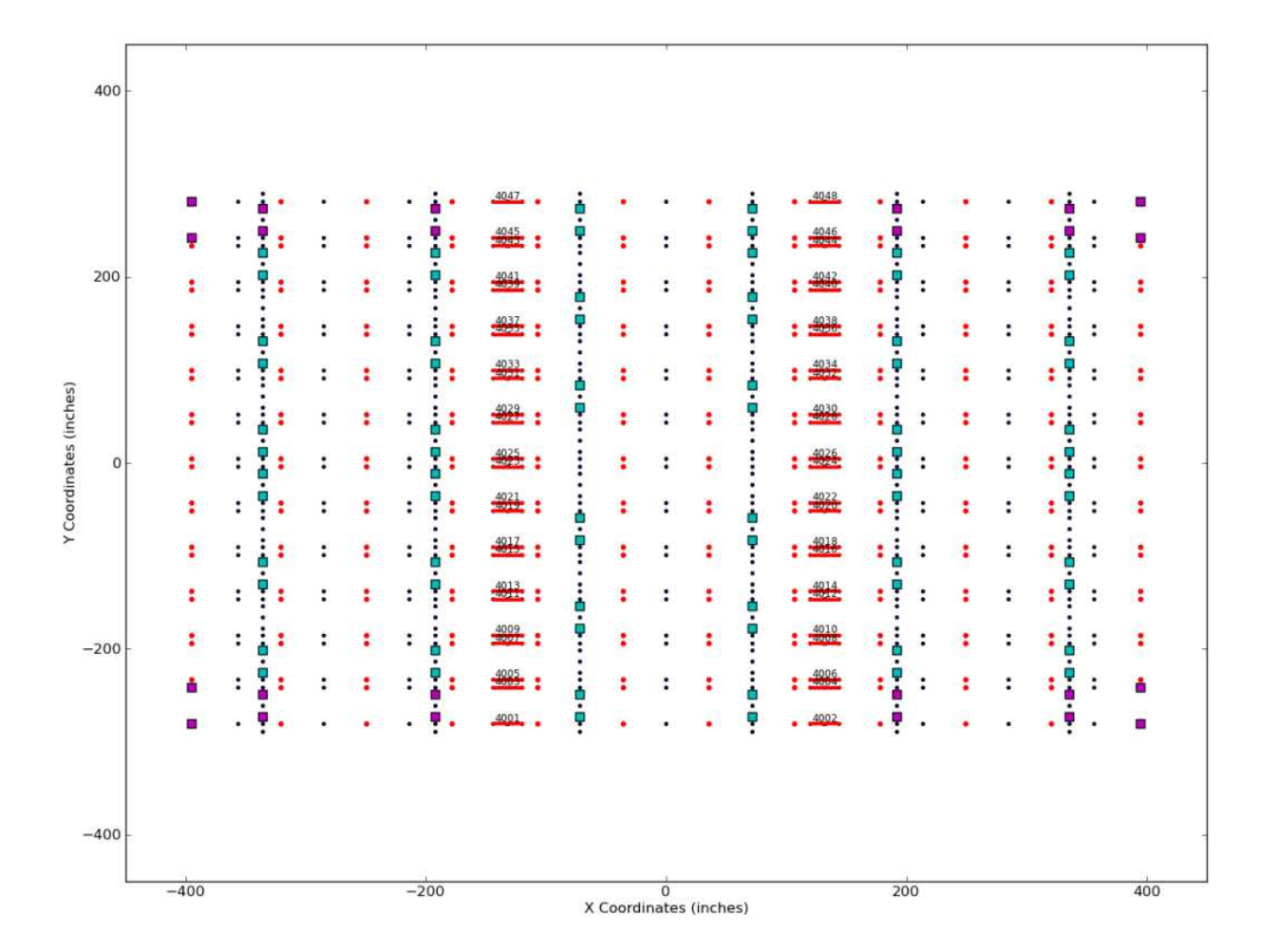

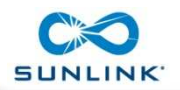

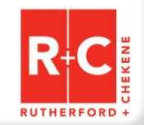

 $\overline{\leq}_{\Lambda}$ 

## **Ballast and Link 3,4 Geometry**

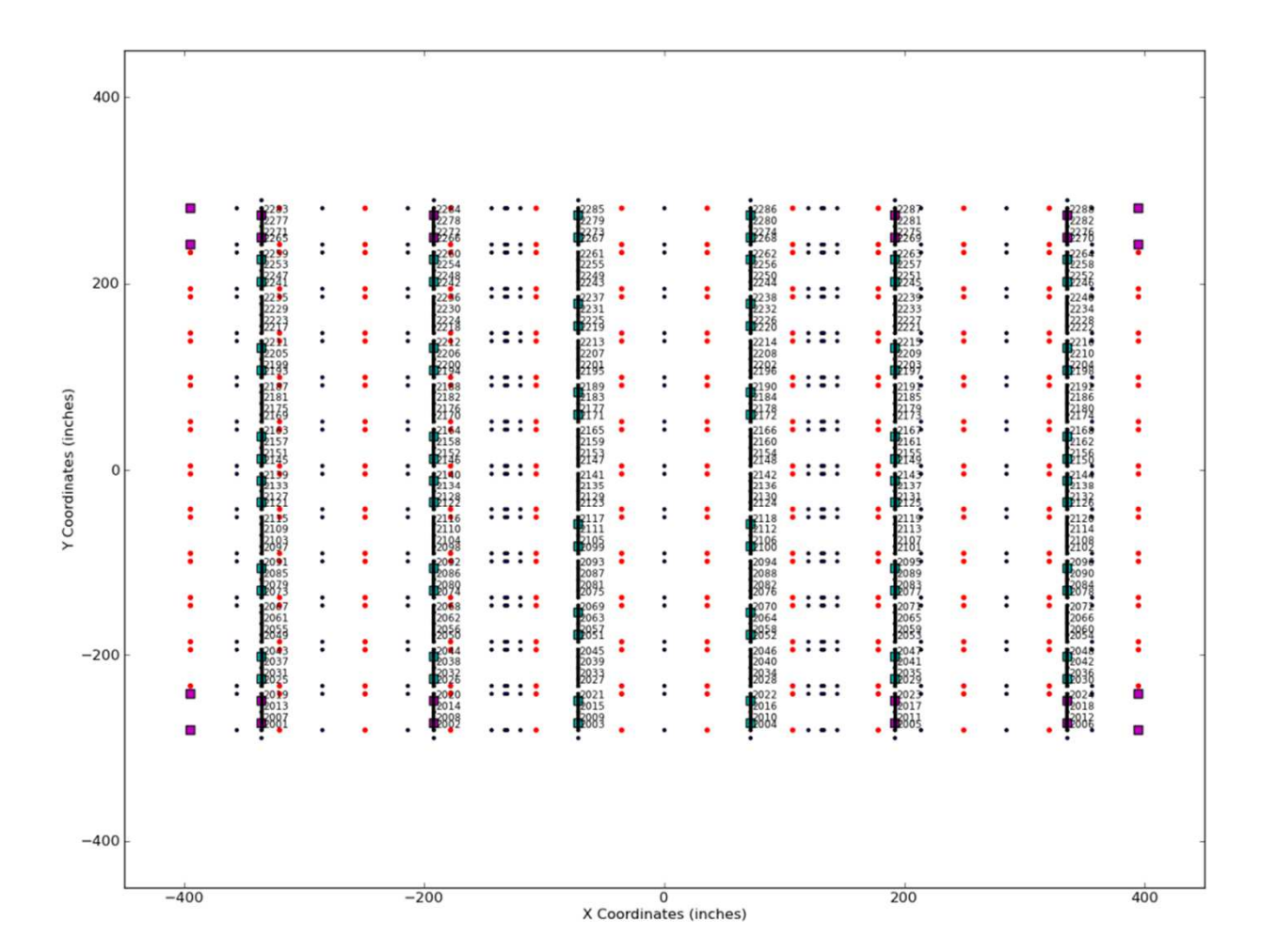

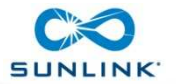

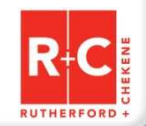

 $\leq$ 

## **Wind Load Nodal Forces Snapshot Static Load Pattern (2x2 Peak)**

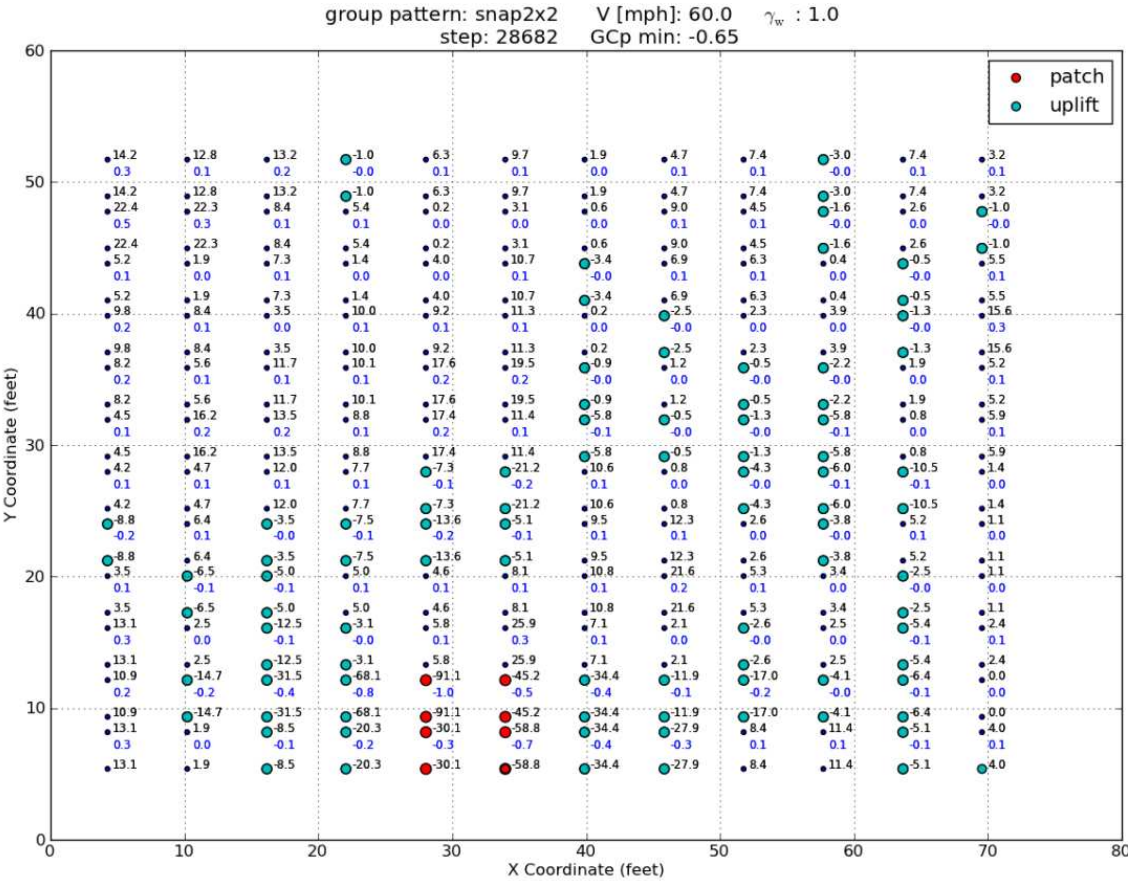

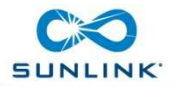

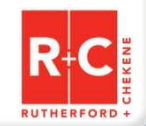

 $\leq$ 

## **Wind Time Series Nodal Loads**

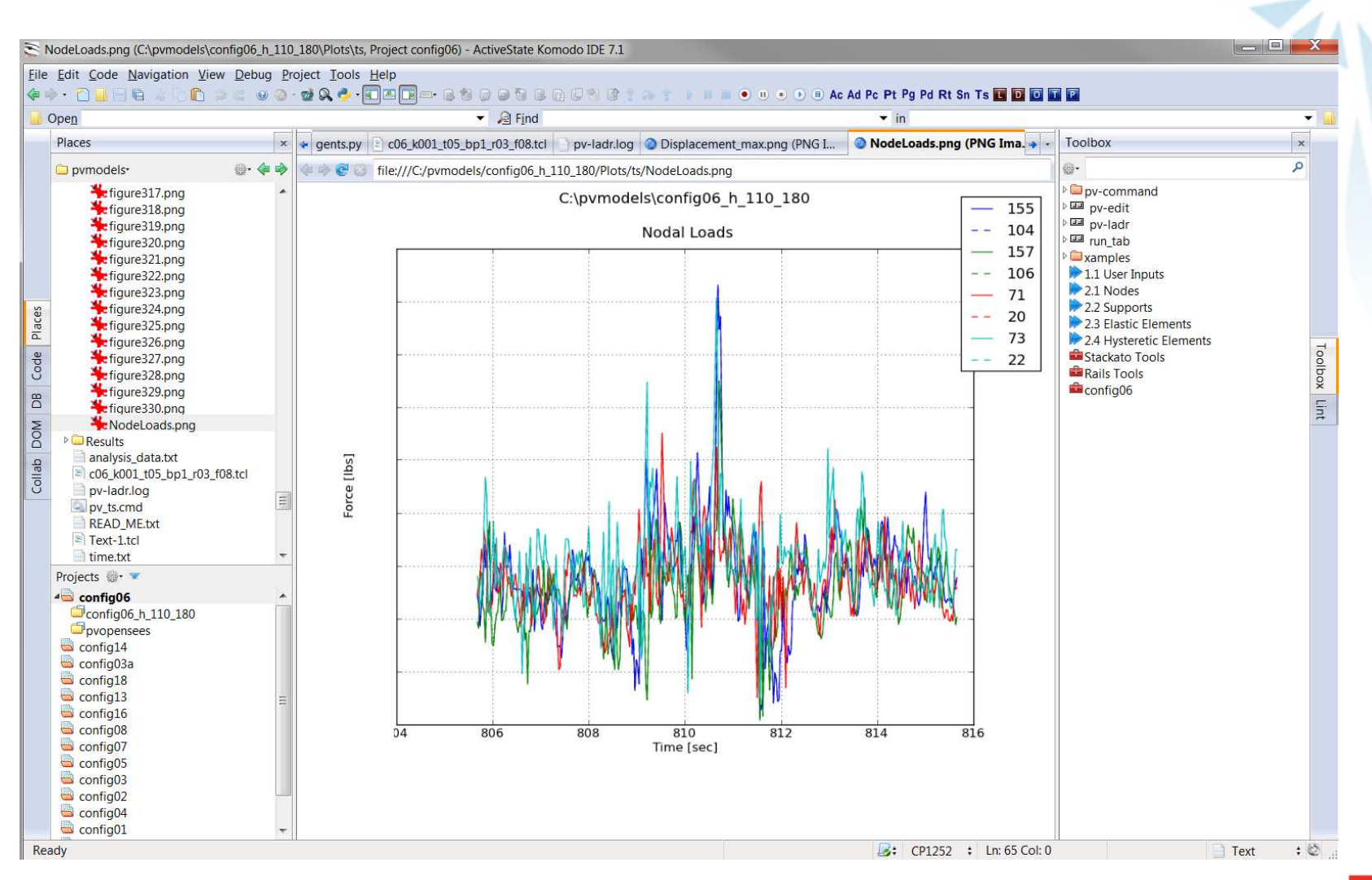

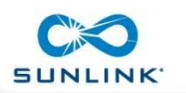

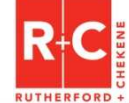

## **Common Response History Prior to Peak Displacements**

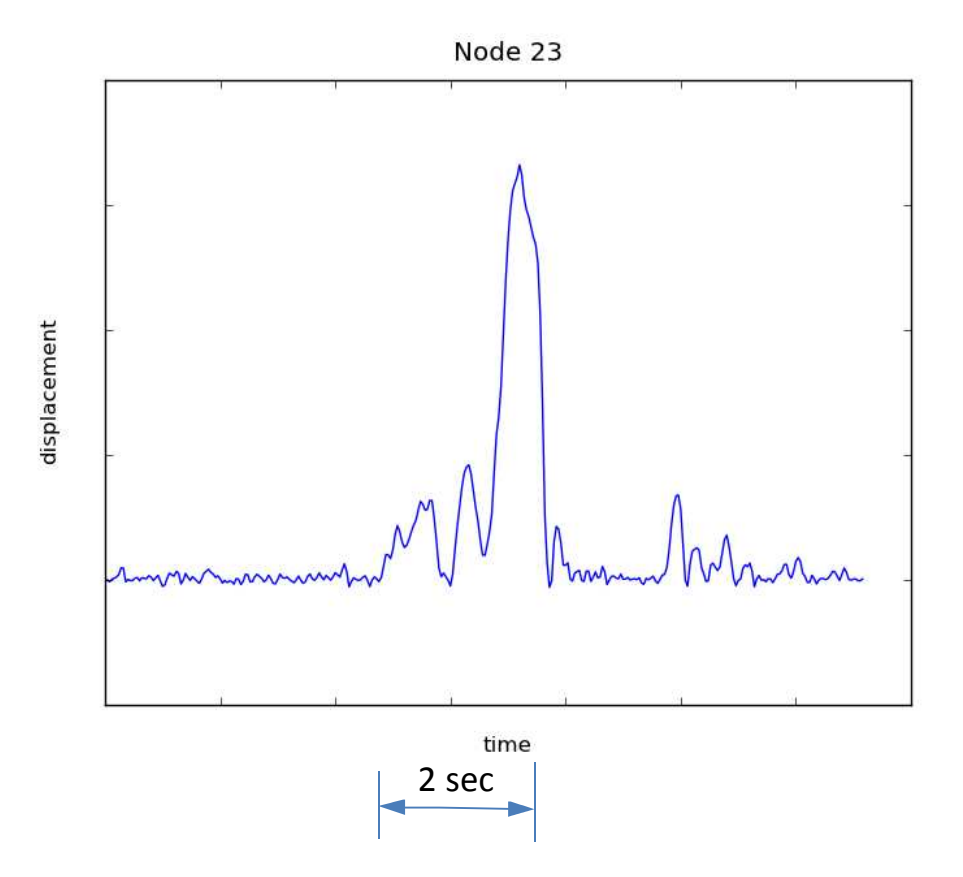

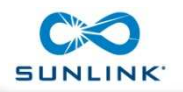

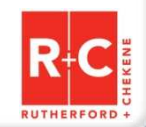

## **Array Model Displacements**

**Less Stiff, More Ballast, 30 seconds real time , ¾ speed playback**

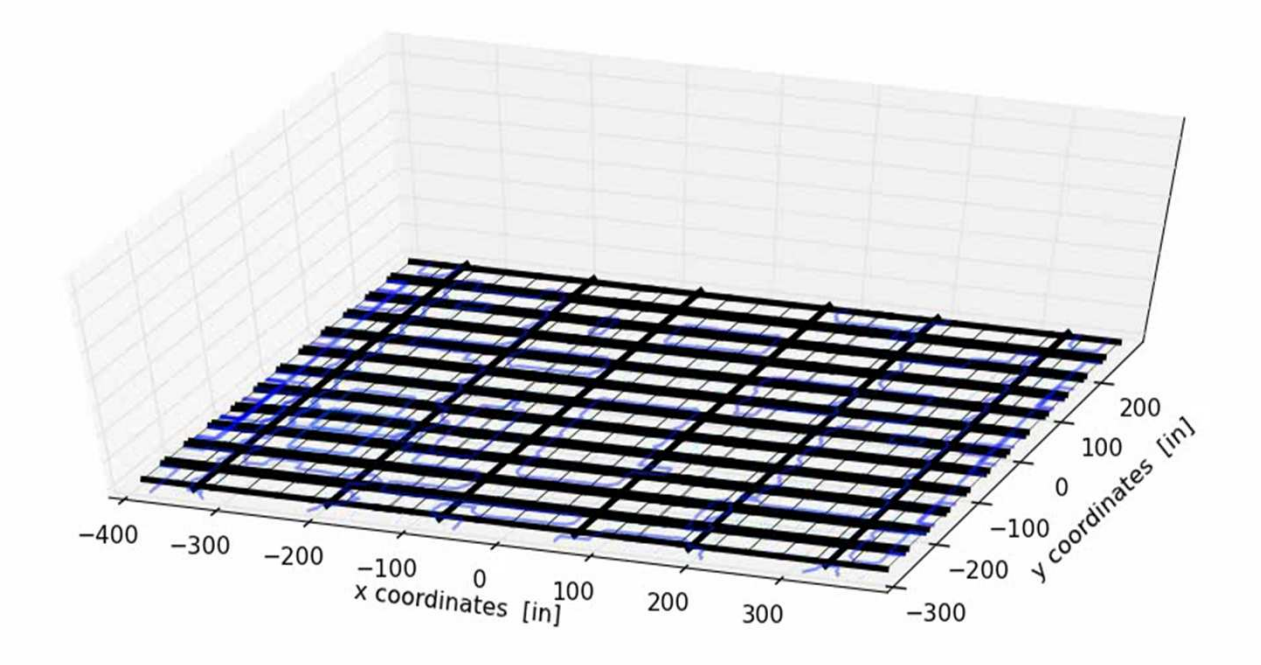

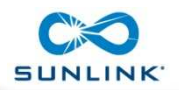

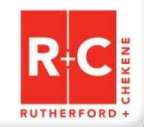

 $\blacktriangledown$ 

### **Array Model Displacements Stiffer, Less Ballast, 10 seconds real time, ½ speed playback**

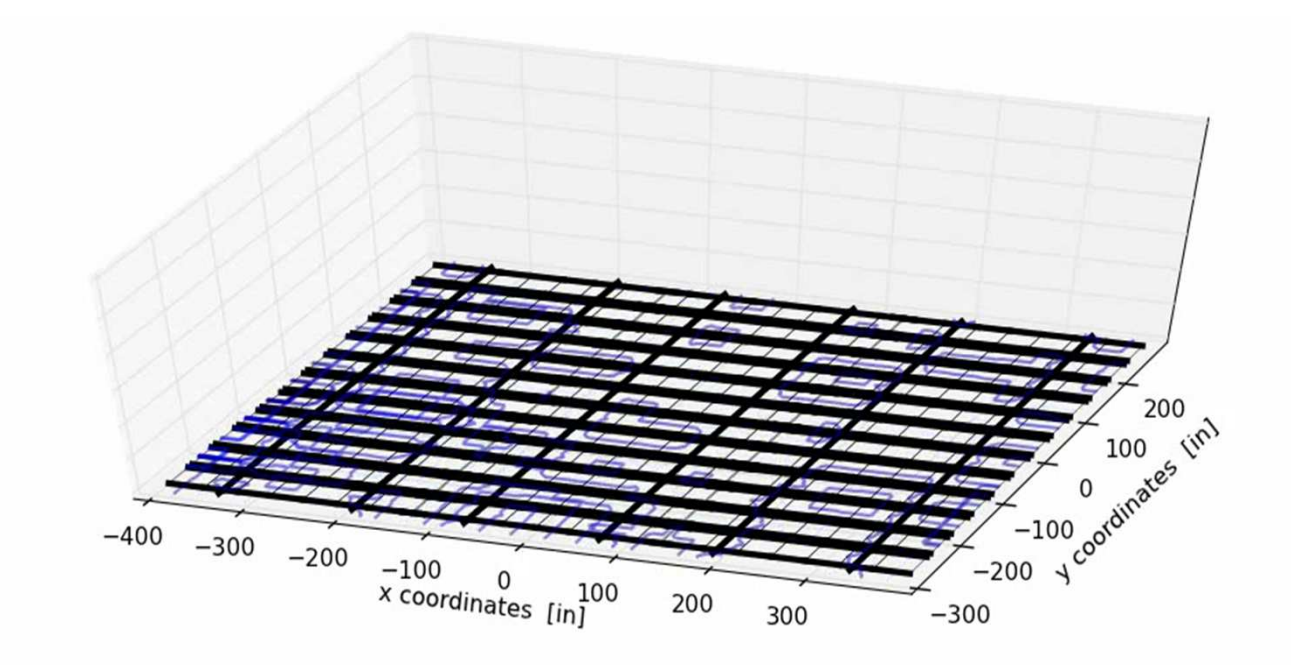

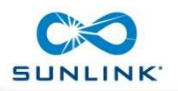

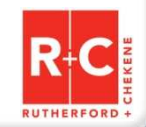

 $\leq$ 

## **OpenSees Navigator Procedures**

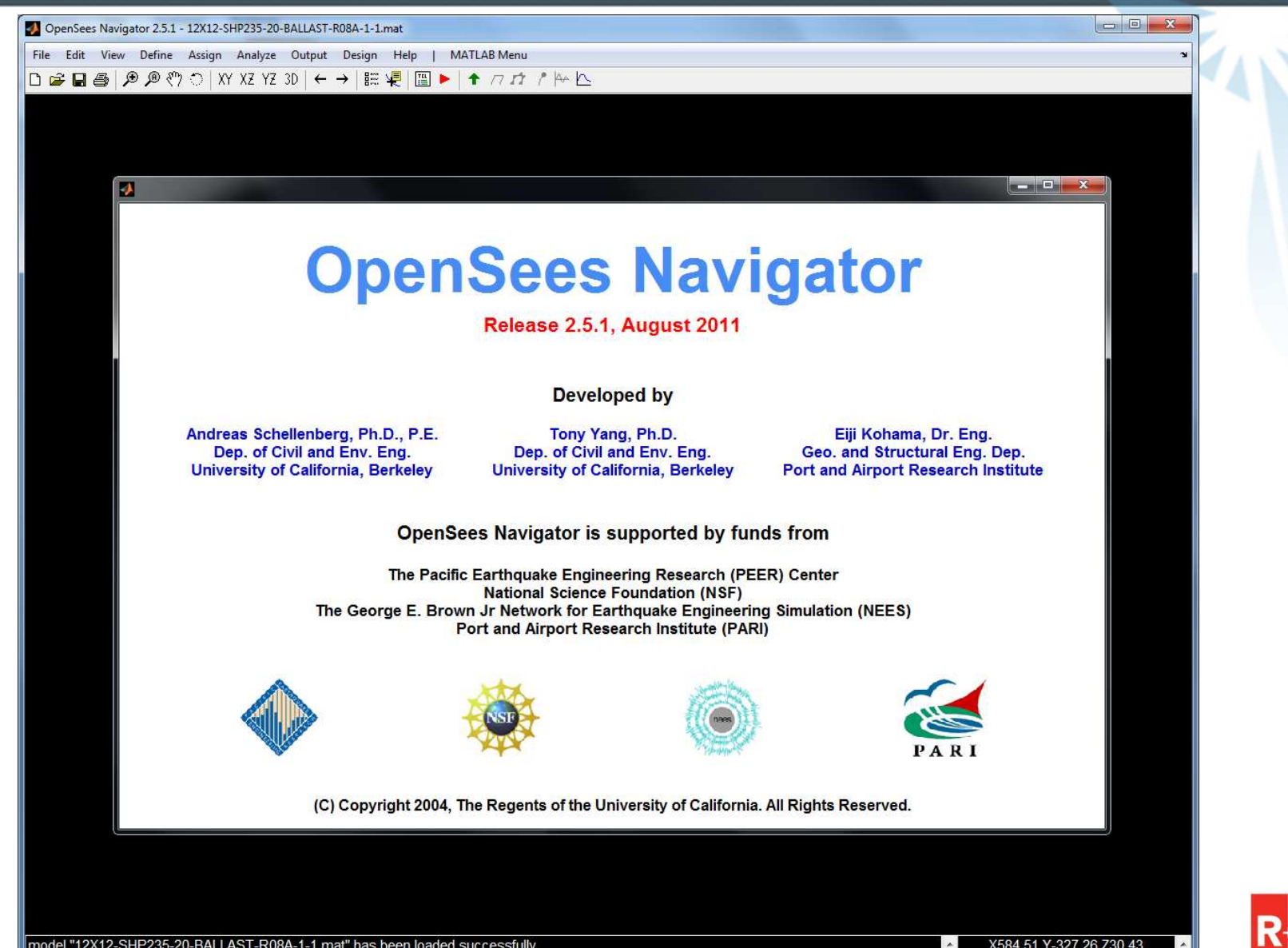

model "12X12-SHP235-20-BALLAST-R08A-1-1.mat" has been loaded successfully

**RUTHERFOR** 

# **What is OpenSees Navigator ?**

- MATLAB based graphical user interface (GUI).
- Pre- and post-processing for OpenSees and OpenFresco.
- Design toolboxes: NSP, PBEE, AISC design checks, AISC database, response spectra for linear and bilinear systems and signal filtering.
- Both MATLAB Pcode and self-executable versions are available for Windows & Mac.
- Being used by researchers from Asia, US, Canada, South America and Europe.

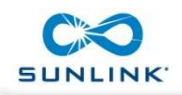

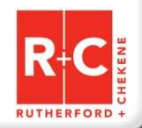

# **Motivation for using OpenSees Navigator**

- Replace the TCL text input with graphical input.
- Most researchers use MATLAB to do the post-processing, and MATLAB/Simulink is the typical framework for implementing hybrid simulation tests.
- OpenSees Navigator will create the OpenSees (analytical/hybrid) model and graphically display the results before, during or after a test.
- Provides many robust plotting algorithms and is very effective in generating the plots for engineering applications.
- Flexible to use and requires no programming skill.

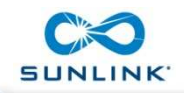

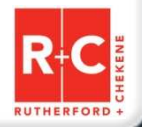

# **Setting Up and Analyzing the Model**

- 1. Create SAP2000 model to define geometry of PV array
- 2. Run custom Matlab functions that use the SAP2000 API to generate the loads
- 3. Export the SAP2000 model to an .s2k file and import the .s2k file into OpenSees Navigator
- 4. Modify the model and analysis parameters inside OpenSees Navigator using the GUI or custom Matlab functions
- 5. Run the analyses
- 6. Use OpenSees Navigator post-processing capabilities to plot results and generate movies

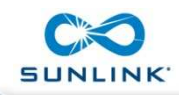

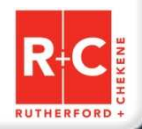

# **Converting the Model from SAP to OSN**

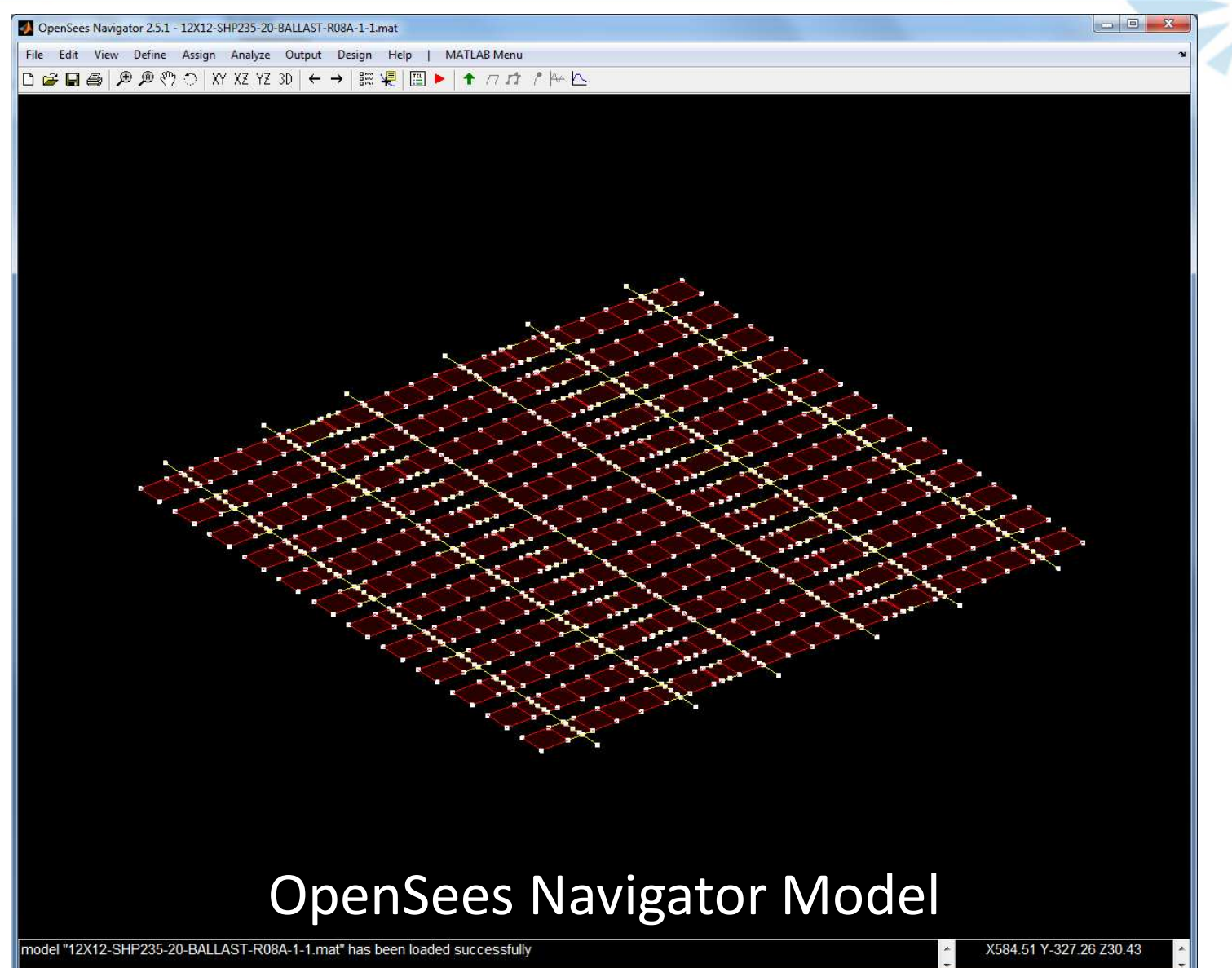

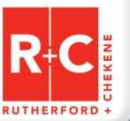

## **SunLink System Components**

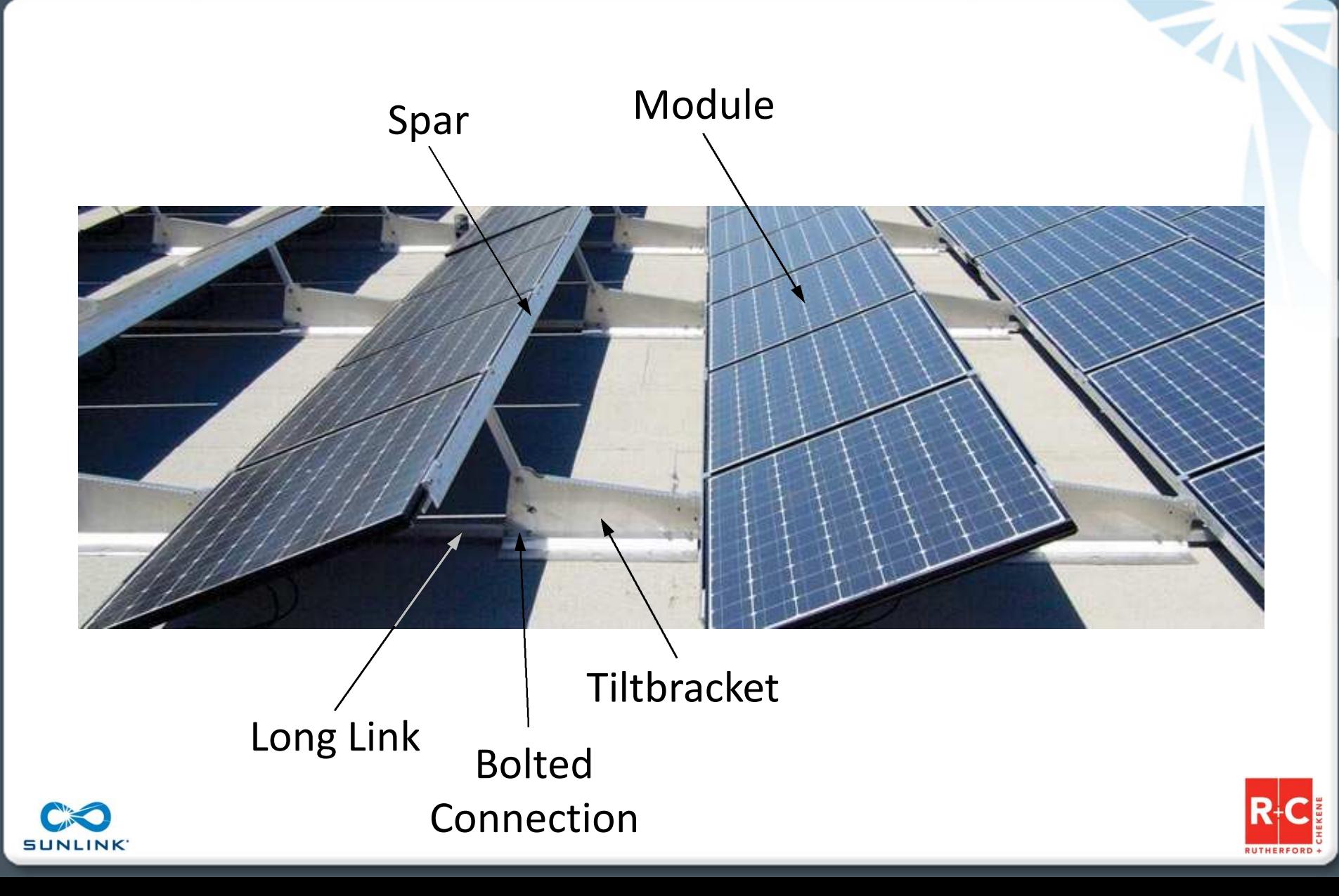

## **OpenSees Model Components**

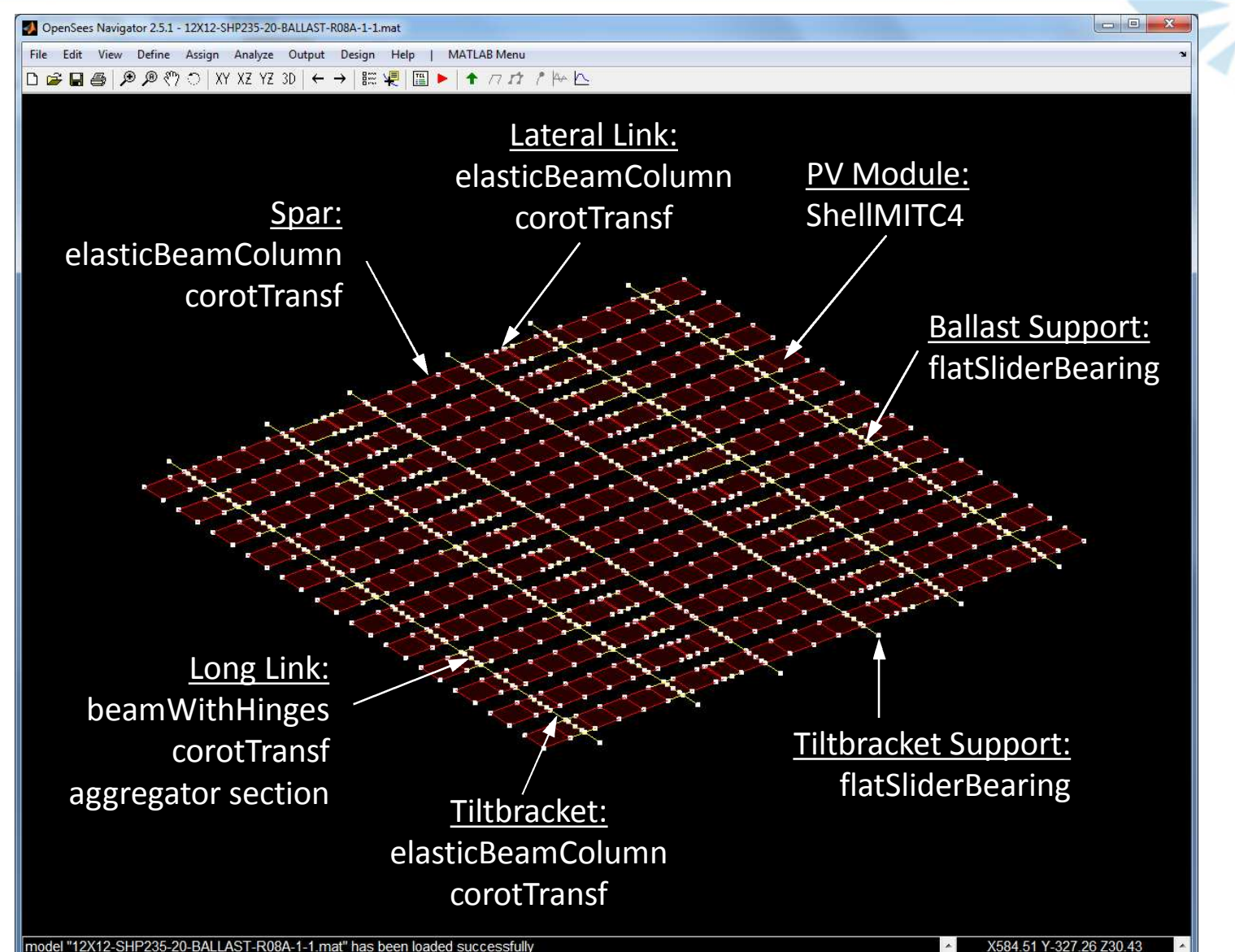

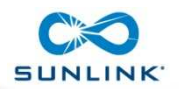

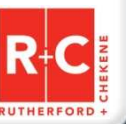

# **Define Element: Line Element**

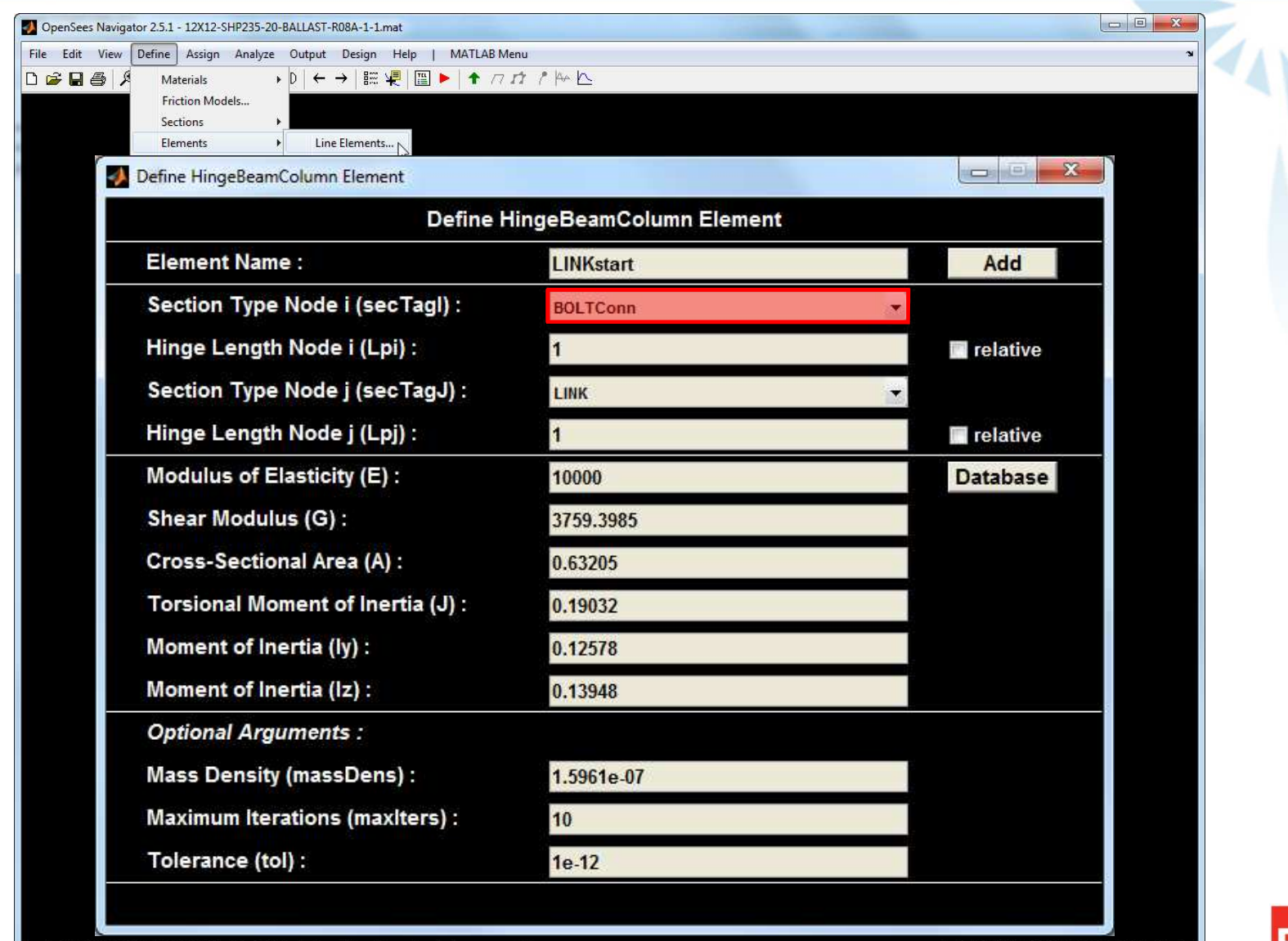

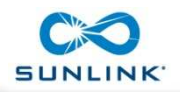

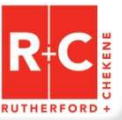

# **Modeling the Bolted Connection**

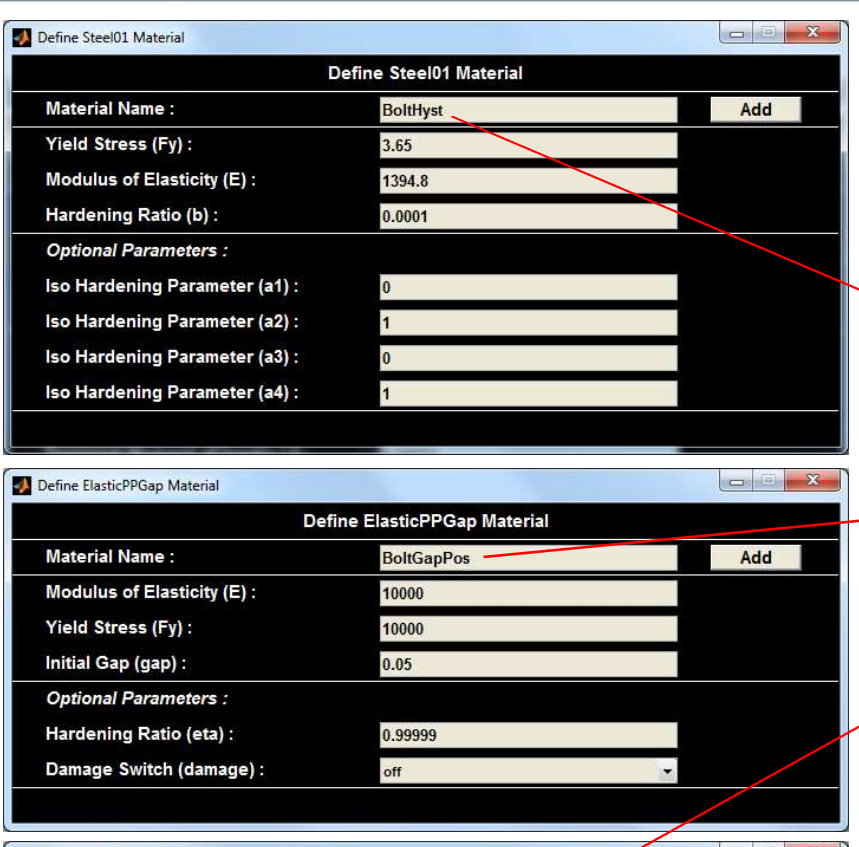

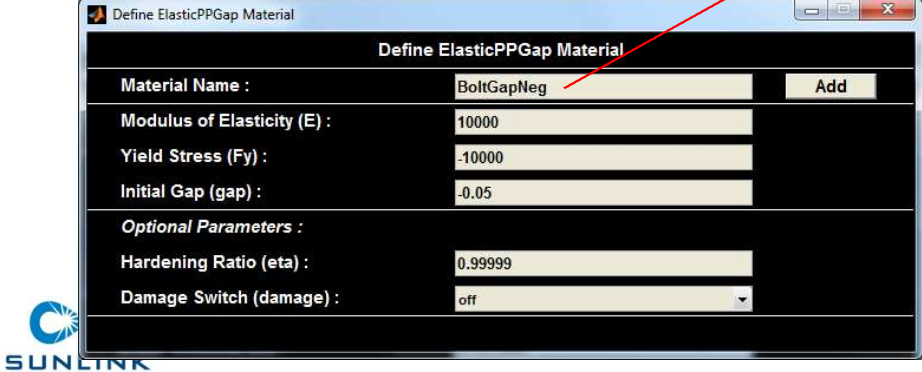

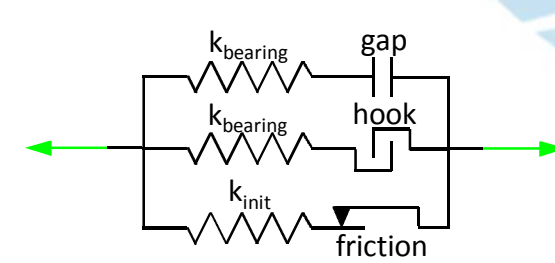

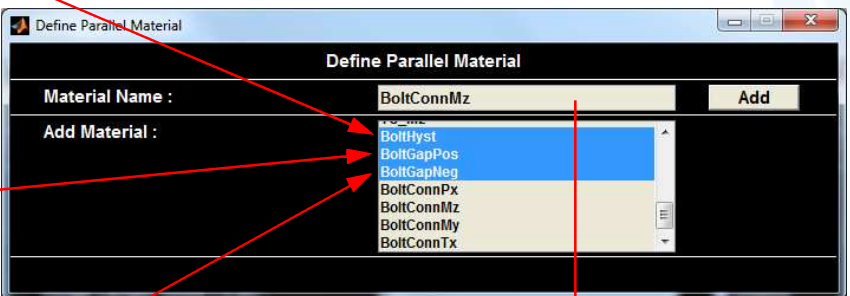

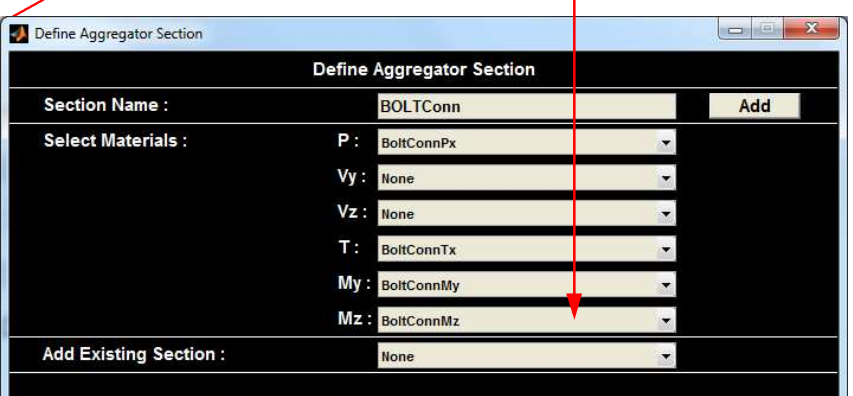

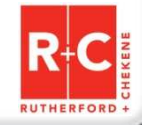

# **Post Processing: Plot Hysteresis Loop**

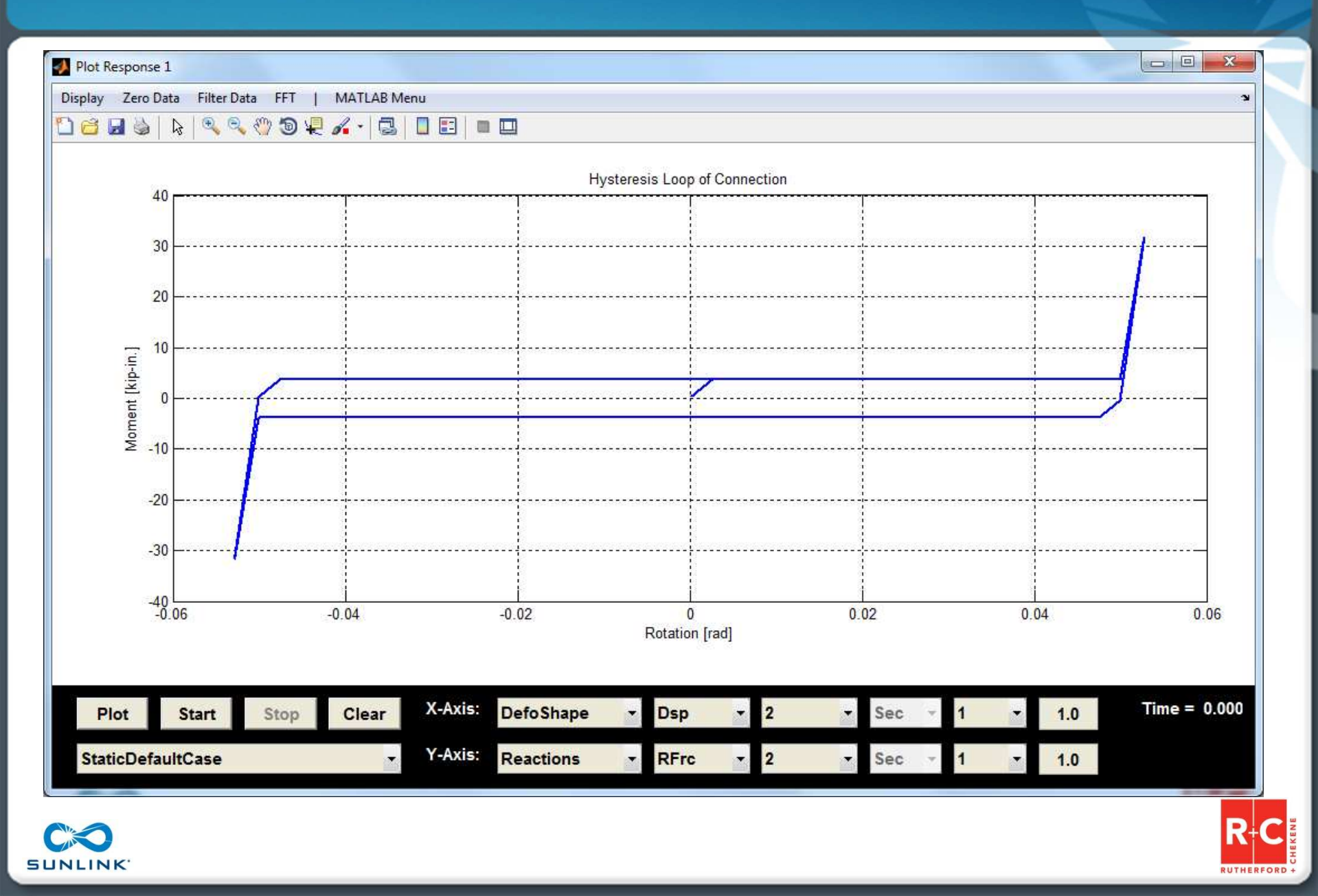

# **Define Analysis Case: Initial Condition**

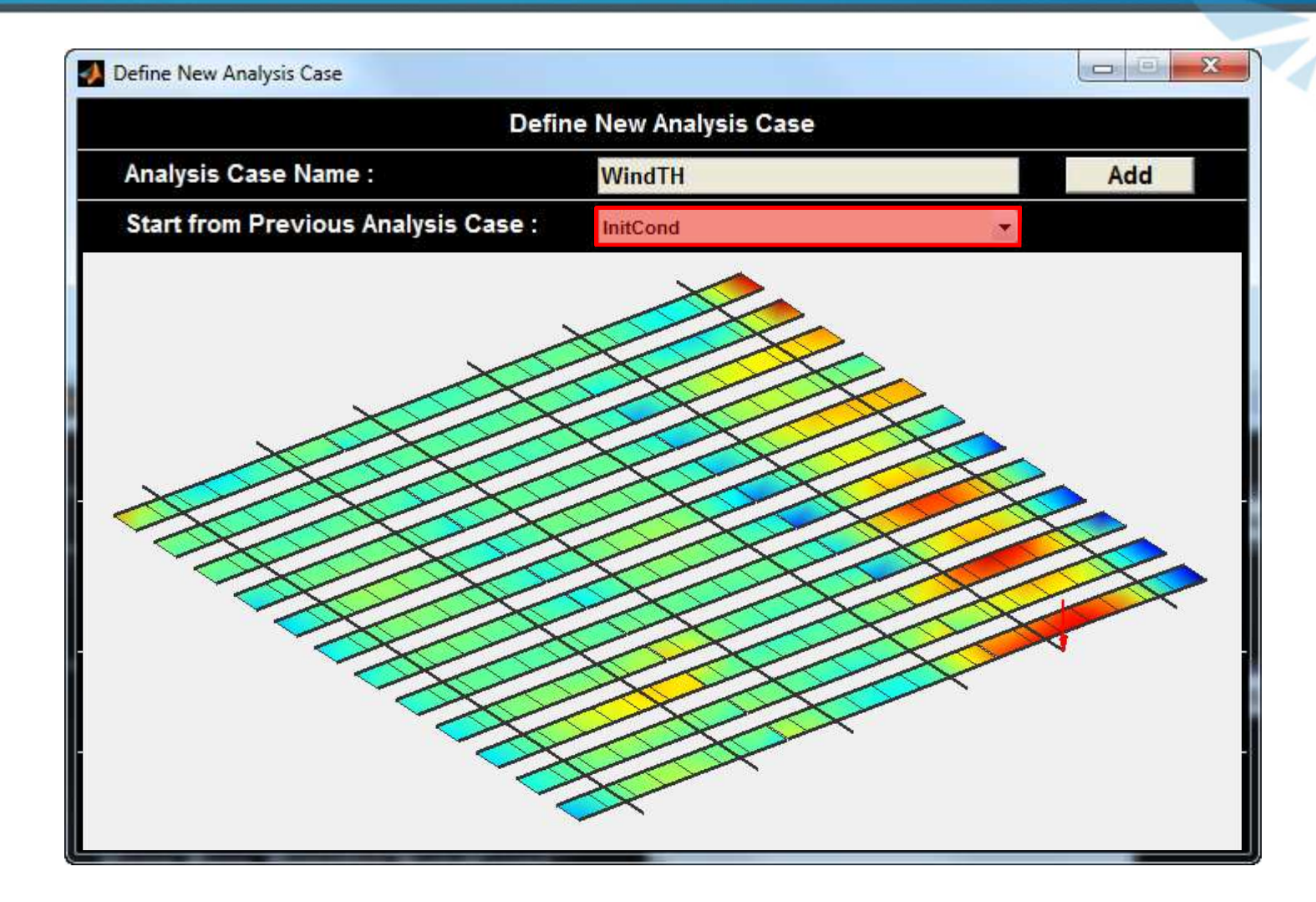

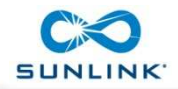

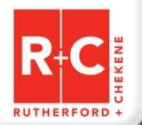

# **Define Analysis Case: User Defined Script**

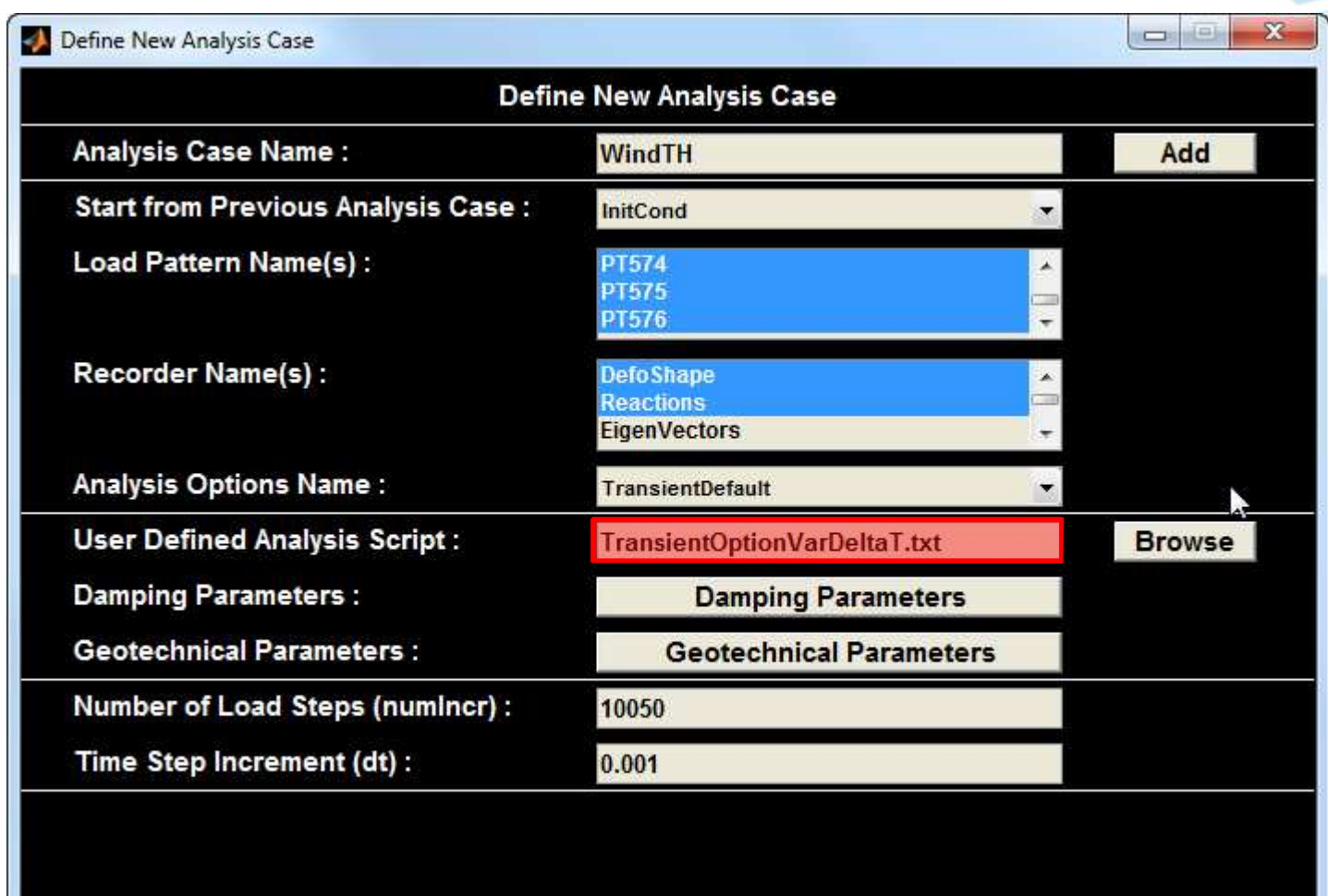

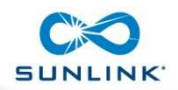

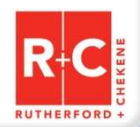

## **Define Analysis Case: User Defined Script**

```
# set default parameters
                                                                                        if {Sok := 0} {
analysis Transient
                                                                                           puts " "
set dt 0.001
                                                                                           puts [format "RequlaFalsi failed (lambda = $1.3e), try Bisection" [getTime]]
set dtMin 1.0e-8
                                                                                           algorithm NewtonLineSearch -type Bisection
set dtMax 0.001
                                                                                           test EnergyIncr 1.0e-8 (expr 2 * $testIter) 0
                                                                                           set ok [analyze 1 $dt]
# set the integrator parameters
                                                                                           algorithm $algoType
integrator HHT 0.9
                                                                                           test $testType $testTol $testIter 0
# set the test parameters
                                                                                        if \{S \circ k \} = 0\} {
set testType NormDispIncr
                                                                                           if \{[expr \$dt/10.0] \geq \$dtMin\}set testTol 1.0e-12:
                                                                                              set dt [expr $dt/10.0]
set testIter 25:
                                                                                              puts " "
test $testType $testTol $testIter
                                                                                              puts [format "Reducing time step size (dtNew = $1.6e)" $dt]set ok 0
# set the algorithm parameters
                                                                                           \cdotset algoType Newton
                                                                                        } elsealgorithm $algoType
                                                                                          if \{[expr \$dt*10.0] \leq f \$dtMax\}set dt [expr $dt*10.0]
set ok 0:
                                                                                              puts " "
set tFinal [expr $numSteps * $dt]
                                                                                             puts [format "Increasing time step size (dtNew = $1.6e)" $dt]set tCurrent [getTime]
                                                                                           \rightarrowÞ
while \{\text{Sok} == 0 \text{ & } \text{stCurrent} < \text{StFinal}\}puts "$sequ $case $tCurrent"
                                                                                        set tCurrent [getTime]
  set ok [analyze 1 $dt]
                                                                                     x
  if {Sok := 0} {
                                                                                     if \{Sok == 0\} {
     puts " "
                                                                                        puts " "
     puts [format "Newton failed (time = $1.3e), try ModifiedNewton" $tCurrent]
                                                                                        algorithm ModifiedNewton
                                                                                        puts [format "AnalysisCase(%i) completed successfully" $case]
     test $testType $testTol $testIter 0
                                                                                        set ok [analyze 1 $dt]
                                                                                        puts " "
     algorithm $algoType
                                                                                     } elsetest $testType $testTol $testIter 0
                                                                                        puts " "
                                                                                        puts "-----------
   if {Sok := 0} {
                                                                                        puts [format "AnalysisCase(%i) failed (time = %1.3e)" $case $tCurrent]
     puts " "
                                                                                        puts [format "ModifiedNewton failed (lambda = $1.3e), try RequlaFalsi" [getTime]]
                                                                                        puts " "
     algorithm NewtonLineSearch -type RegulaFalsi
                                                                                     \rightarrowtest EnergyIncr 1.0e-8 [expr 2 * $testIter] 0
     set ok [analyze 1 $dt]
     algorithm $algoType
     test $testType $testTol $testIter 0
```
**SUNLINK** 

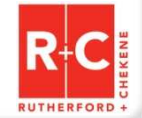

# **Define Analysis Case: Damping**

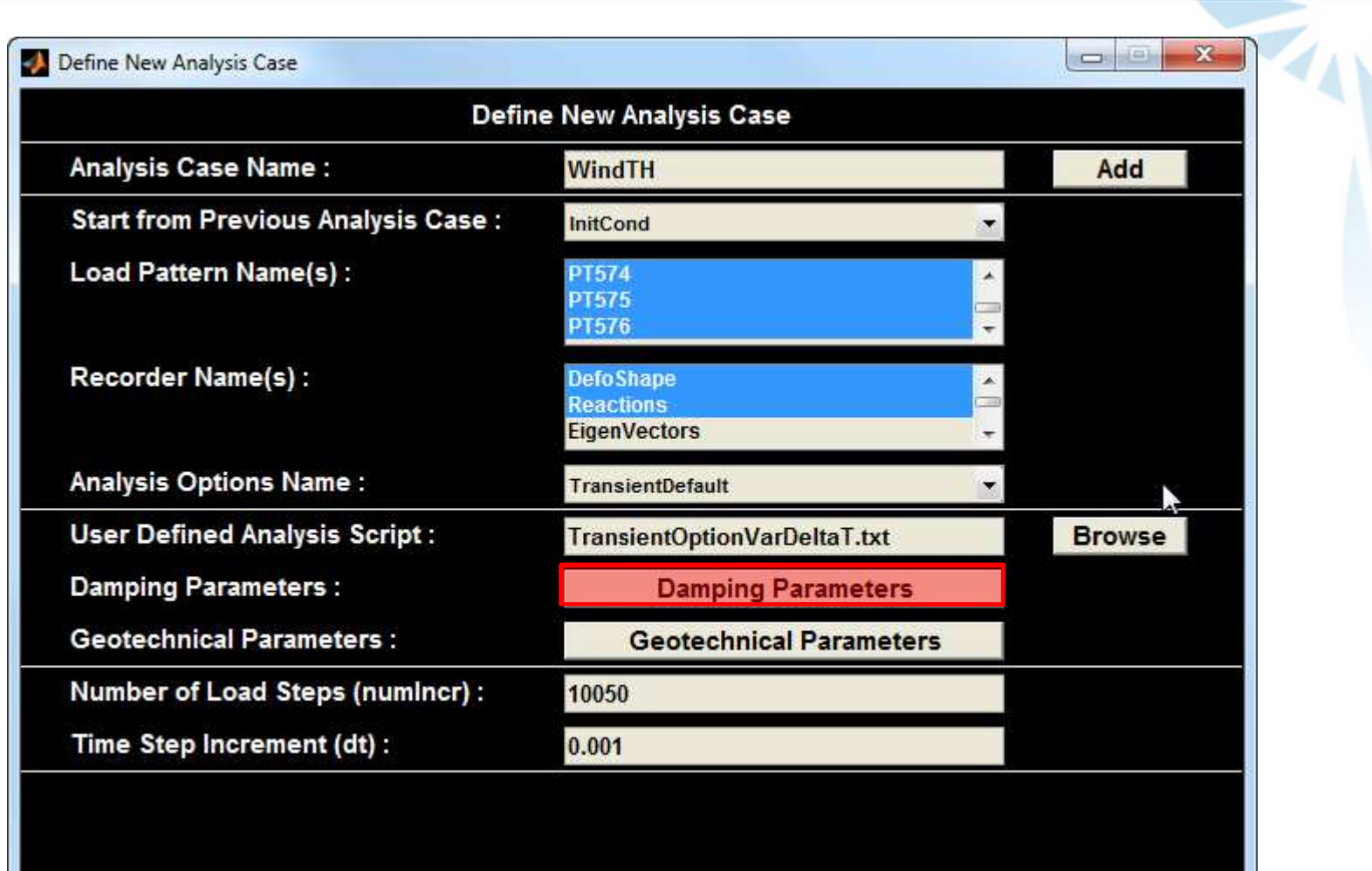

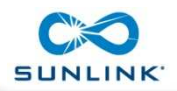

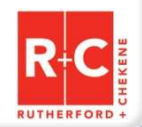

# **Define Analysis Case: Damping**

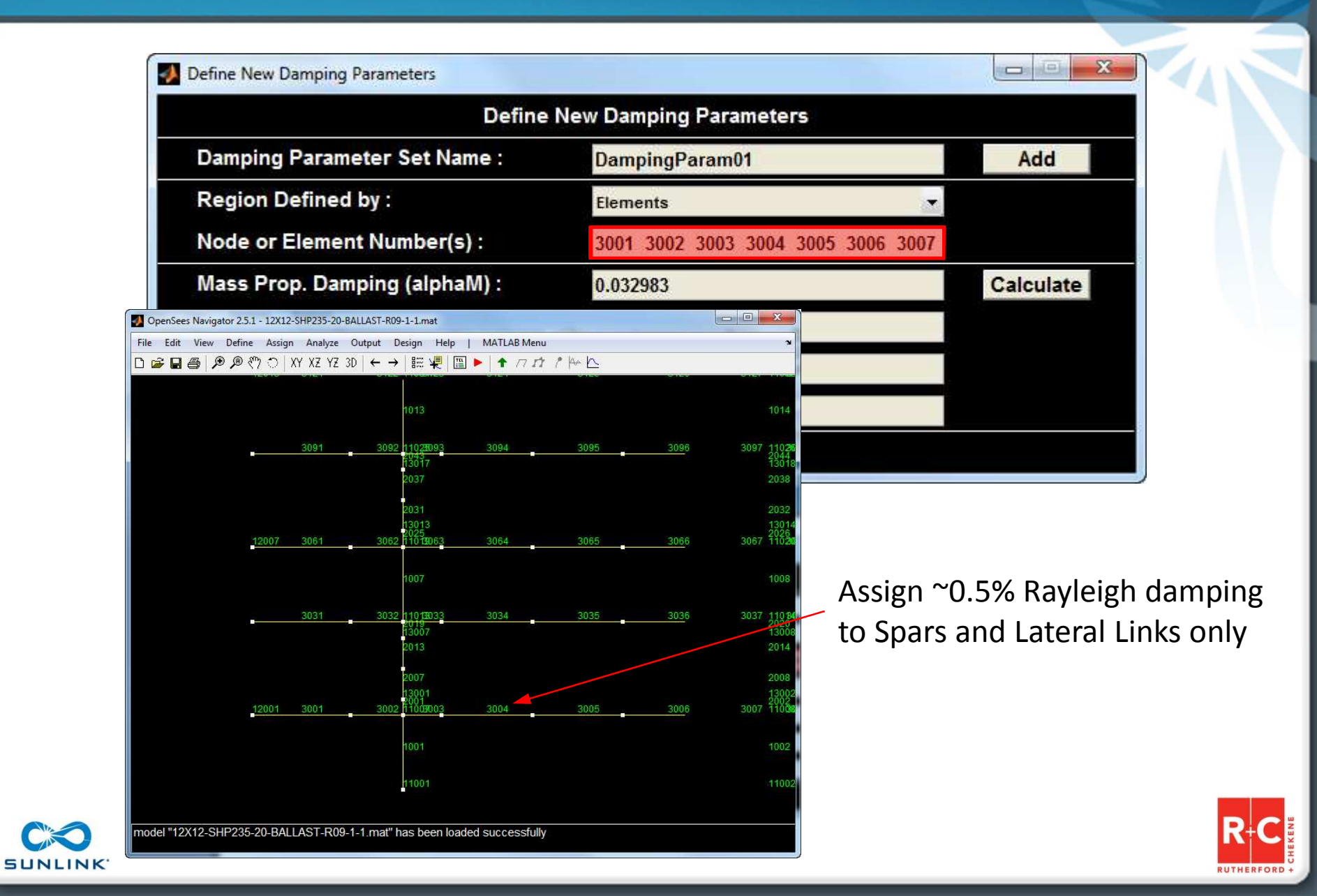

# **Define Analysis Case: Damping**

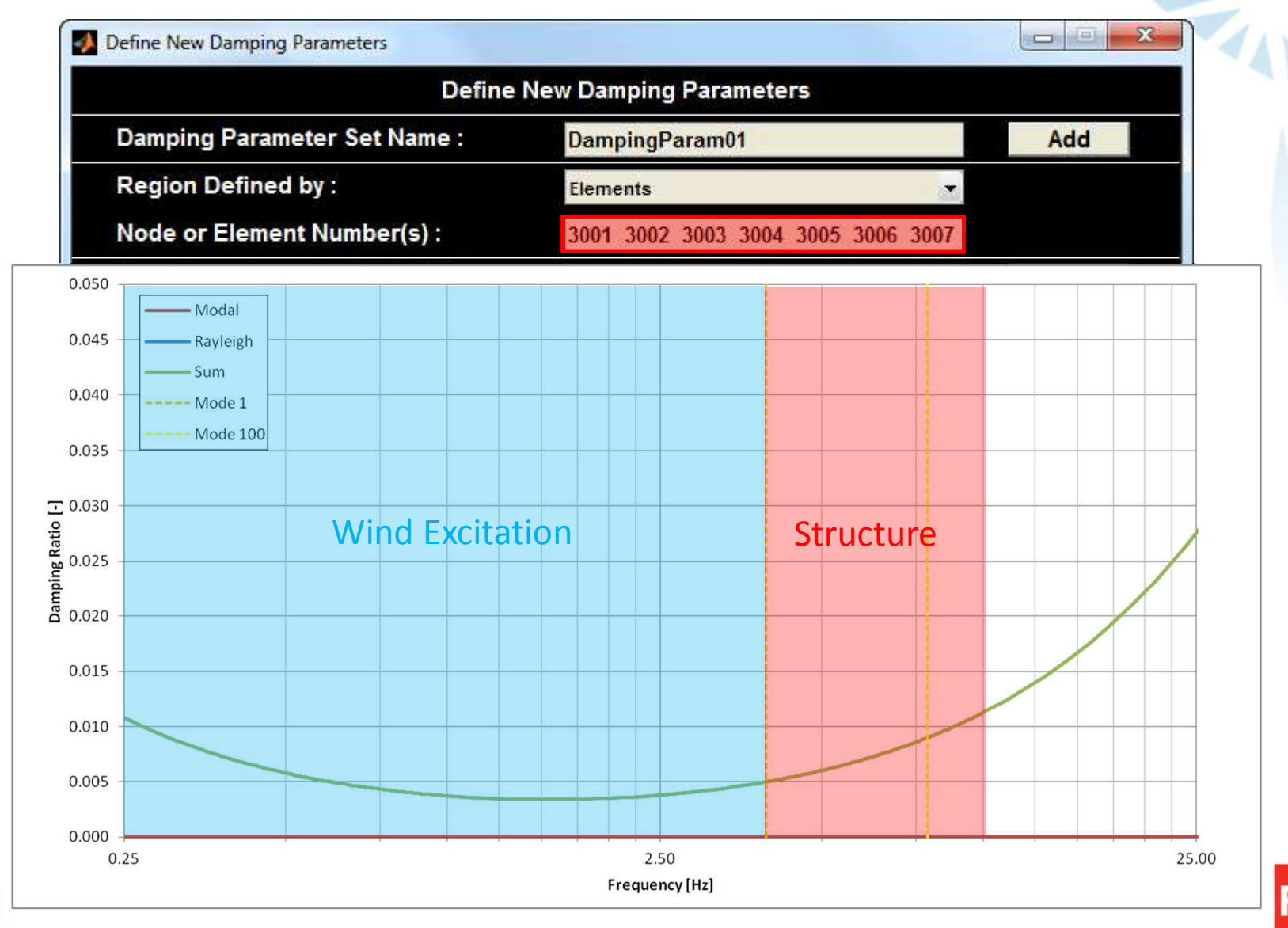

**SUNLINK** 

**RUTHERFORD** 

# **Post Processing: Plot Mode Shapes**

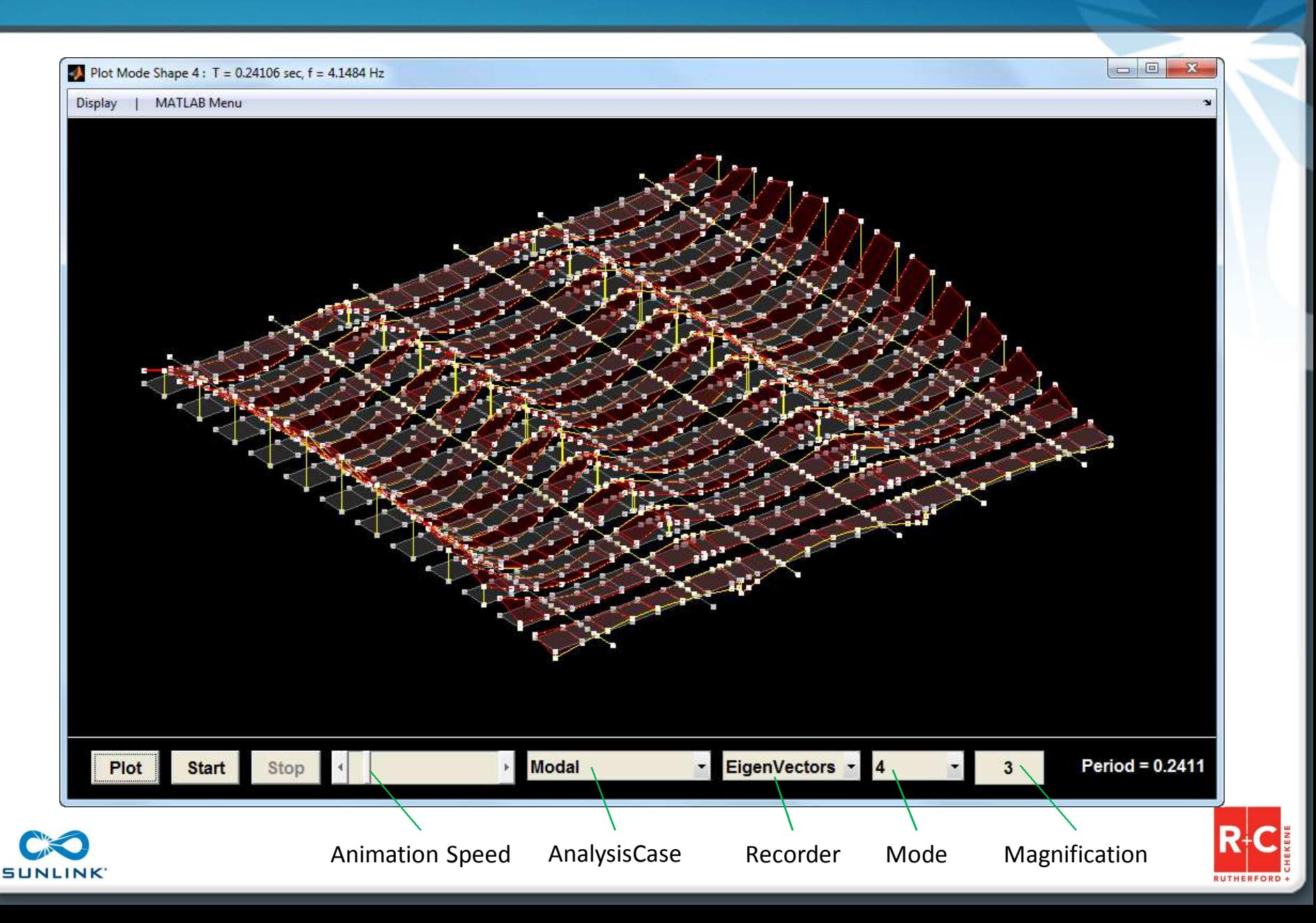

## **Post Processing: Plot Response**

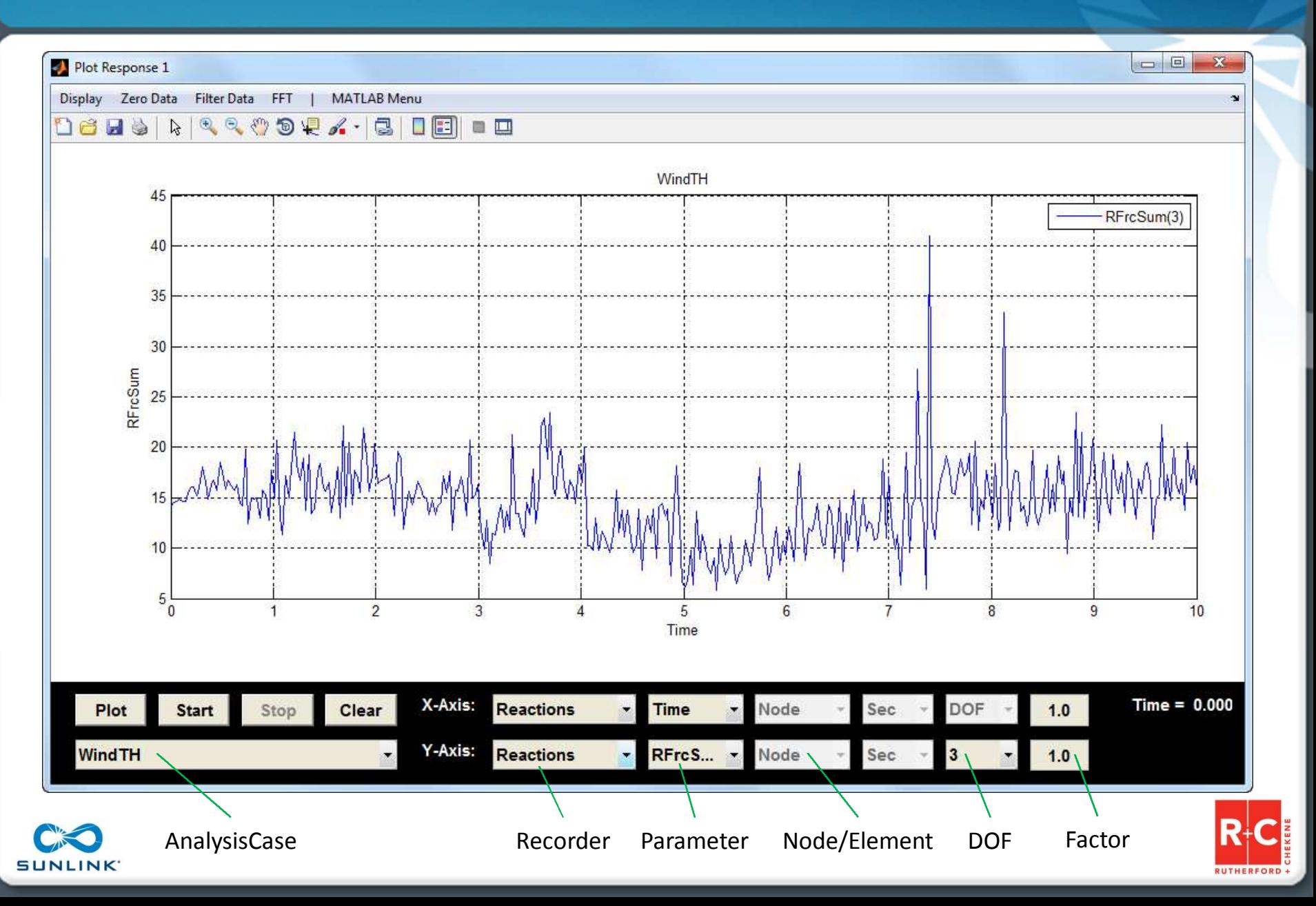

# **Post Processing: Plot Element Forces**

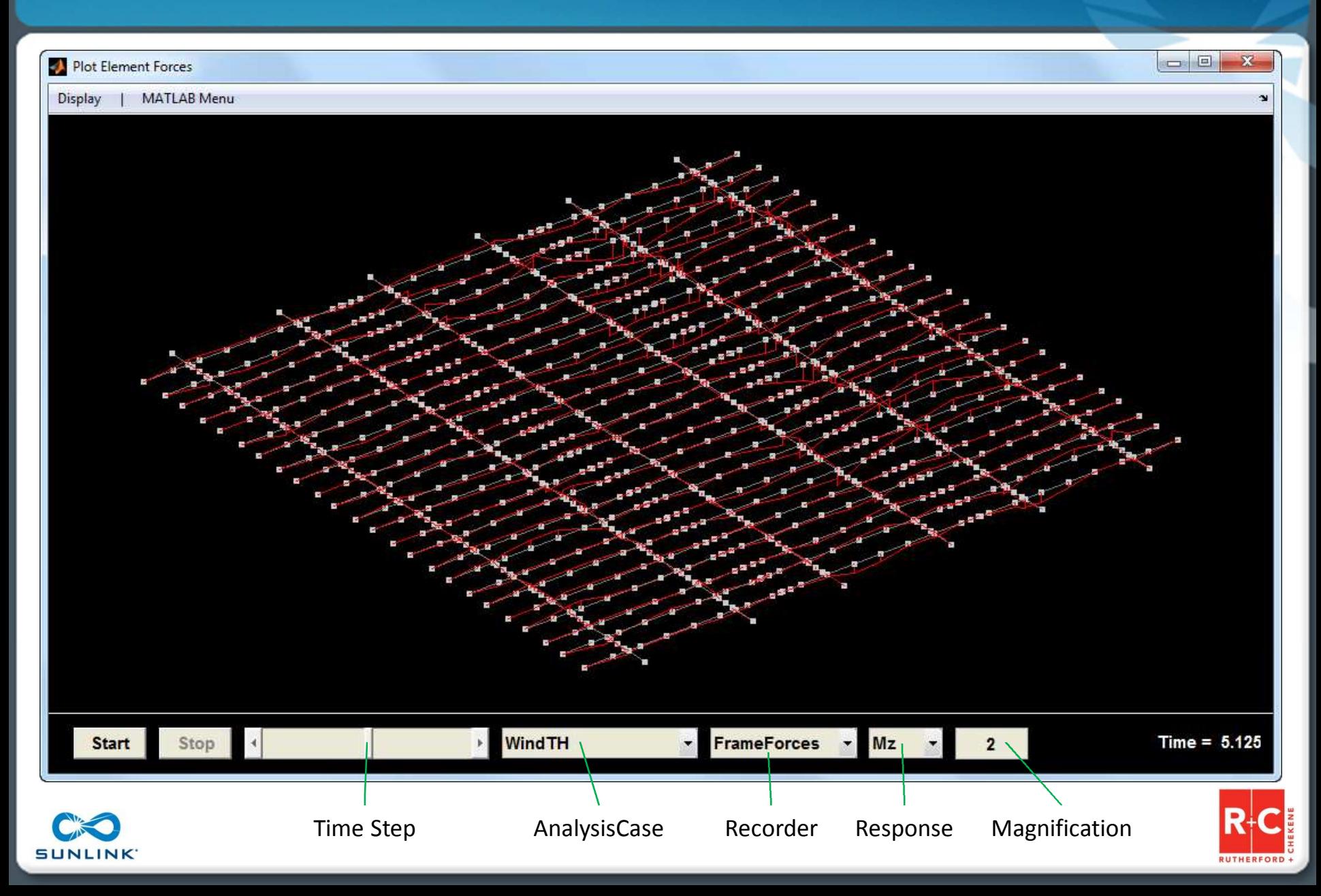

# **Post Processing: Animate Response**

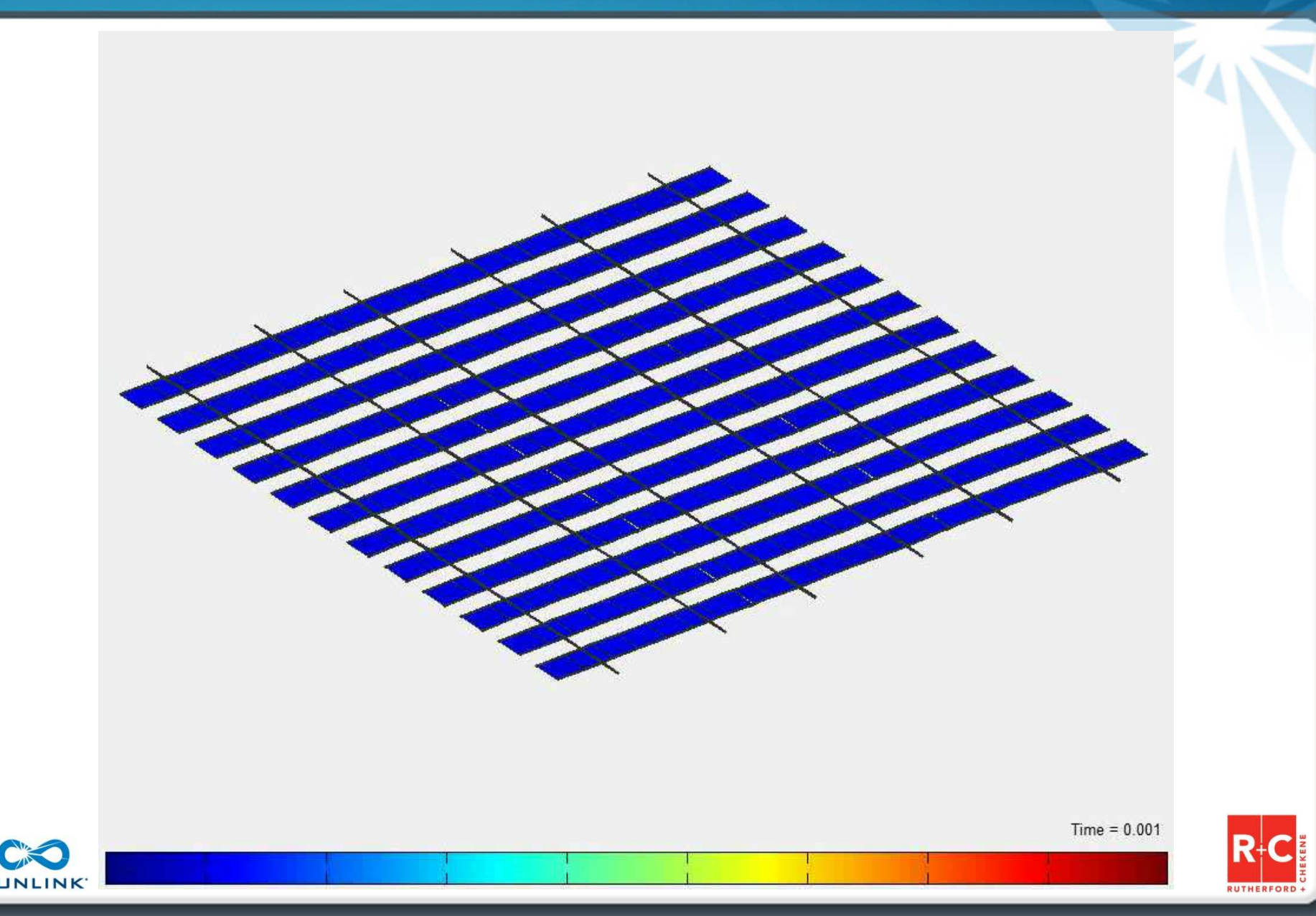

## **OpenSees Run Times**

Static Analysis: about 2-10 minutes Dynamic Analysis: about 2-10 minutes per second of wind

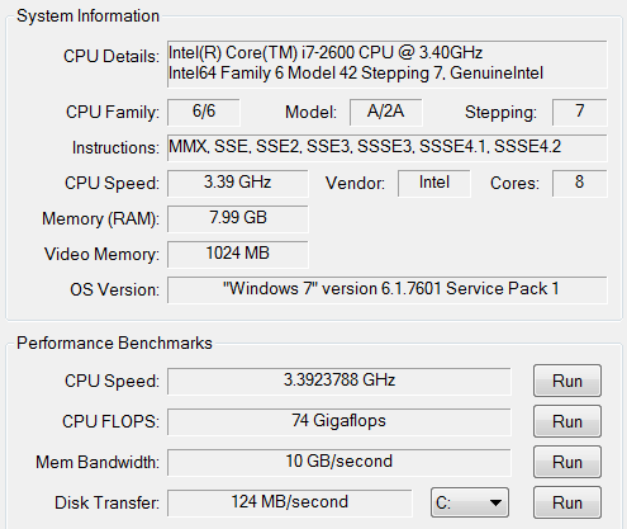

### 2011 commodity workstation  $(1)$  Gflop trend over last decade and a half  $(1)$

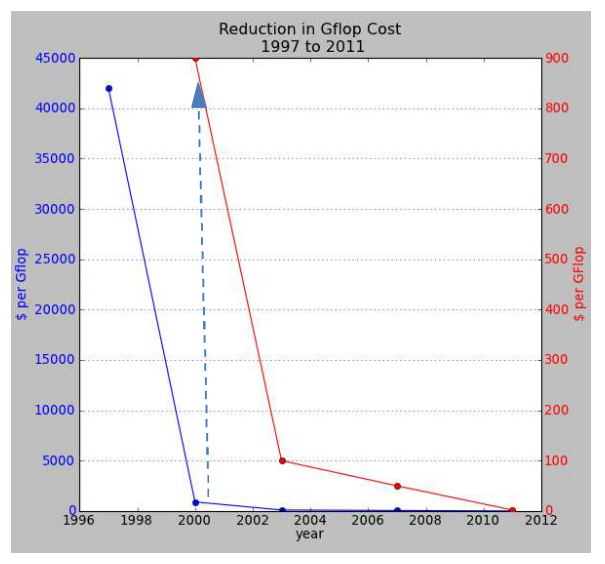

Another order of magnitude increase in speed would be very helpful for this type of analysis

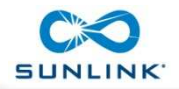

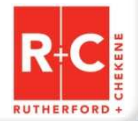

 $\leq$ 

## **Summary**

- OpenSees ran much faster compared to SAP 2000 and is easy and economical to deploy for simultaneous runs on many PC's or High Performance Computing (HPC) platforms such as Amazon Web Services (AWS).
- OpenSees provides a sufficient range of options for modeling the complex, nonlinear behavior of the arrays.
- The Open Source Komodo IDE is an effective interface for managing files and heterogeneous scripts, and automating execution.
- Navigator fits with MATLAB, used by most researchers to do post-processing and hybrid simulation.
- Coupling OpenSees with Navigator, MATLAB, TCL and Python programs and scripts provides a straightforward way to build interactive and batch execution processes and visualizations for parametric analysis.

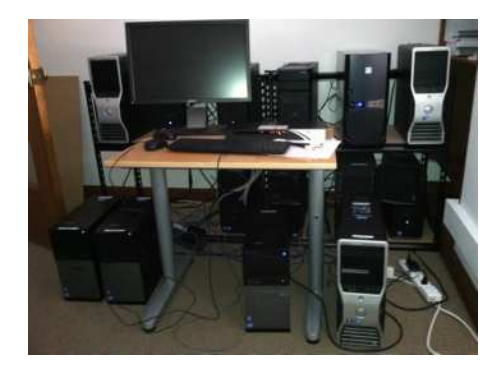

An effective OpenSees "cluster" can be a simple collection of networked PC's

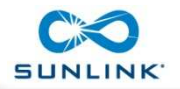

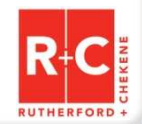